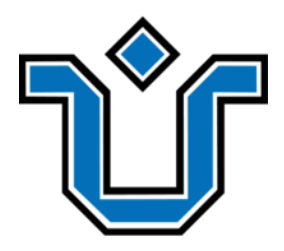

UNIVERSIDADE FEDERAL DO ESTADO DO RIO DE JANEIRO CENTRO DE CIÊNCIAS EXATAS E TECNOLOGIA ESCOLA DE INFORMÁTICA APLICADA

# WEBLIVRO: LIVRO NA WEB CONSTRUÍDO POR MEIO DO WORDPRESS

## DIOGO FERREIRA DE FREITAS

**Orientador** MARIANO PIMENTEL

RIO DE JANEIRO, RJ – BRASIL JANEIRO DE 2024

Catalogação informatizada pelo autor

A Ficha catalográfica deve ser obtida em

http://www.unirio.br/bibliotecacentral/fichas-catalograficas

## WEBLIVRO: LIVRO NA WEB CONSTRUÍDO POR MEIO DO WORDPRESS

## DIOGO FERREIRA DE FREITAS

Projeto de Graduação apresentado à Escola de Informática Aplicada da Universidade Federal do Estado do Rio de Janeiro (UNIRIO) para obtenção do título de Bacharel em Sistemas de Informação.

Aprovado por:

MARIANO PIMENTEL (UNIRIO)

 $\mathcal{L}_\text{max}$  , and the contract of the contract of the contract of the contract of the contract of the contract of the contract of the contract of the contract of the contract of the contract of the contract of the contr

## GEIZA MARIA HAMAZAKI (UNIRIO)

 $\mathcal{L}_\text{max}$  , and the contract of the contract of the contract of the contract of the contract of the contract of the contract of the contract of the contract of the contract of the contract of the contract of the contr

RIO DE JANEIRO, RJ – BRASIL. JANEIRO DE 2024

## **Agradecimentos**

Agradeço a Deus, aos meus pais, meus professores e colegas do curso. Todos que colaboraram nesta etapa da vida.

Agradeço aos meus amigos que estiveram presentes em momentos tranquilos e em momentos desafiadores. Gratidão por tudo que aprendi na Escola de Informática Aplicada da UNIRIO.

Muito obrigado ao meu orientador Mariano Pimentel pela orientação clara e objetiva. E pelas aulas incríveis, sempre chamando a turma para participar e debater sobre as novidades da informática.

Muito obrigado a minha família e meus amigos. O apoio de vocês foi muito importante. Ao meu pai, que festejou da matrícula à colação, os passos em direção ao bacharelado. Quero expressar minha gratidão à minha querida mãe que acompanhou a minha jornada e assiste "lá de cima", eu completar o curso de Bacharelado em Sistemas de Informação.

### **RESUMO**

**Palavras-chave**: Weblivro, Sistema de Gerenciamento de Conteúdo (CMS), website, diagramação online.

Este projeto de conclusão de curso demonstra o processo de versionamento de um livro para publicação em formato de site na internet, destacando a importância, motivações e vantagens dessa abordagem. Reflete uma atualização na maneira como os leitores da era da informação acessam, absorvem informações e aprendem.

## **ABSTRACT**

**Keywords**: Webbook, Content Management System (CMS), website, online layout.

This course completion project demonstrates the process of versioning a book for publication in website format, highlighting the importance, motivations and advantages of this approach. It reflects an update in the way readers in the information age access, absorb information and learn.

# **Índice**

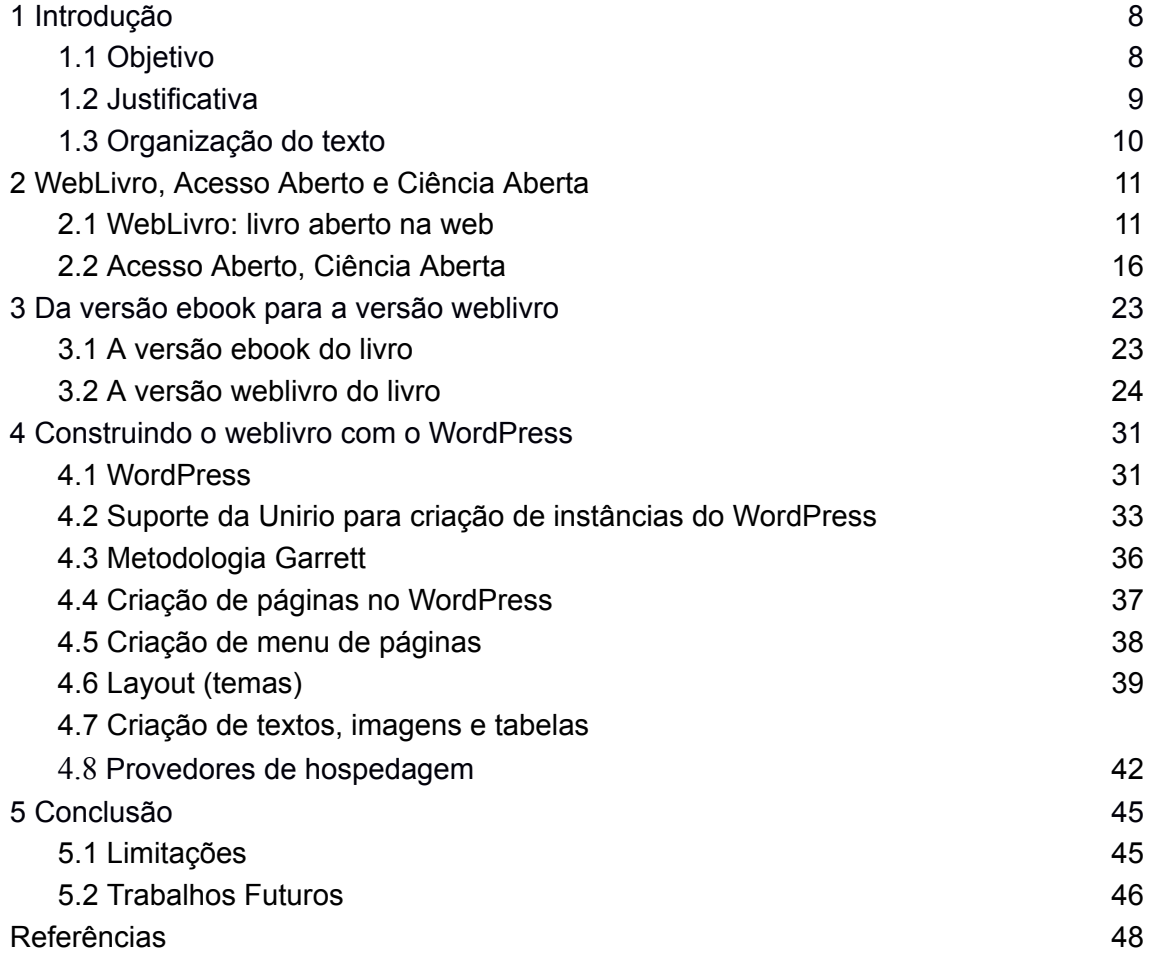

## **Índice de Figuras**

- Figura 1. Versão e-book do livro "Do email ao Facebook"
- Figura 2: Weblivro "Informática na Educação", da CEIE-SBC
- Figura 3: Acesso Aberto Explicado! (PhD TV, 2012)
- Figura 4. Versão weblivro do livro "Do email ao Facebook"
- Figura 5. Diagrama de páginas do weblivro: Capa, Índice, Capítulos e Autores
- Figura 6. Cabeçalho do weblivro: página inicial título e menu principal
- Figura 7. Cabeçalho do weblivro: página de capítulo título e menu principal
- Figura 8. Navegação auxiliar no final de cada página
- Figura 9. Elementos do capítulo: títulos, parágrafos, imagens, quadros
- Figura 10. Solicitação para a DTIC-Unirio criar uma instância do WordPress
- Figura 11. Página inicial do WordPress
- Figura 12. Página padrão previamente existente na instância do WordPress
- Figura 13. Colun99a à esquerda
- Figura 14. Camadas para projetar um website
- Figura 15. Endereço eletrônico da página do site
- Figura 16. Painel principal de edição da página
- Figura 17. Páginas organizadas: os menus e submenus
- Figura 18. Temas para o layout de um website
- Figura 19. Aplicação de diferentes temas no weblivro "Do email ao Facebook"
- Figura 20. Títulos e subtítulos
- Figura 21. Ícones alinhados com uma tabela de duas colunas
- Figura 22. A Biblioteca de Mídias
- Figura 23. Estilos Premium e estilo simples
- Figura 24. Aviso de banners, modo gratuito
- Figura 25. Hospedagem Wordpress

## 1 **Introdução**

## **1.1 Objetivo**

<span id="page-8-1"></span><span id="page-8-0"></span>No presente Trabalho de Conclusão de Curso (TCC), objetivei criar uma versão web do livro "Do email ao Facebook: uma perspectiva evolucionista sobre os meios de conversação da internet" (Calvão; Pimentel; Fuks, 2014). Esse livro é de coautoria do orientador deste TCC, Mariano Pimentel, em parceria com Leandro Dantas Calvão e Hugo Fuks. Originalmente, esse livro foi disponibilizado na Amazon<sup>1</sup> em formato de ebook Kindle, e para acessá-lo o usuário-leitor precisa pagar R\$ 5,99. Os autores dessa obra desejavam distribuir o livro gratuitamente, disponibilizando-o em formato de WebLivro (Pimentel, 2019) .

A disponibilização aberta de obras como o livro em questão, que foi resultado da Dissertação de Mestrado do primeiro autor, Leandro Dantas Calvão (2012), é uma prática alinhada ao movimento denominado Ciência Aberta:

> A expressão ciência aberta (*open science*) faz referência a um modelo de prática científica que, em consonância com o desenvolvimento da cultura digital, busca promover maior transparência e maior participação da sociedade em todas as etapas da pesquisa científica e visa a disponibilização das informações em rede de forma oposta à pesquisa fechada dos laboratórios. Tem como característica a participação de uma ampla base de colaboradores potenciais e insumos, como dados ou algoritmos de resolução de problemas. Atualmente, a expressão também se refere a geração de materiais de pesquisa que são compartilhados abertamente, sem a necessidade de patentes. (Ciência Aberta, 2023)

Neste TCC, realizamos o versionamento do livro para a web por meio de sistema de gerenciamento de conteúdos WordPress<sup>2</sup>. WordPress é um sistema livre e aberto de gestão de conteúdo para internet (do inglês: Content Management System - CMS), voltado principalmente para a criação de páginas web (sites) e blogs online, sendo uma das tecnologias mais utilizadas para conteúdo na web. Sua popularização é devido a sua versatilidade e facilidade de uso (WordPress, 2023). A versatilidade do

1

[https://www.amazon.com.br/email-Facebook-perspectiva-evolucionista-conversa%C3%A7%C3%A3o-eb](https://www.amazon.com.br/email-Facebook-perspectiva-evolucionista-conversa%C3%A7%C3%A3o-ebook/dp/B00NBJD0WC) [ook/dp/B00NBJD0WC](https://www.amazon.com.br/email-Facebook-perspectiva-evolucionista-conversa%C3%A7%C3%A3o-ebook/dp/B00NBJD0WC)

<sup>&</sup>lt;sup>2</sup> <https://wordpress.com/pt-br/>

WordPress possibilita o desenvolvimento de jornais, comércio eletrônico, revistas, portfólio, entre outros conteúdos. Graças à sua versatilidade, foi possível utilizá-lo para criar o weblivro em questão.

A facilidade de uso do WordPress possibilita que a criação desse tipo de obra seja realizada por pessoas sem conhecimentos técnicos da área de Computação. Essa característica possibilita que autores, pesquisadores e professores possam disponibilizar conteúdos online sem precisar de webdesigners e outros profissionais especializados, efetivando assim a prática do "faça você mesmo" (do inglês DIY - *Do It Yourself*), o que facilita o compartilhamento aberto e gratuito de artigos e outros conteúdos de pesquisa científica.

No presente TCC, busquei documentar como usar o WordPress para a construção do weblivro com vista a possibilitar que autores, pesquisadores e professores possam eles próprios criarem novos livros online a partir das informações documentadas neste TCC.

#### **1.2 Justificativa**

<span id="page-9-0"></span>O comportamento dos leitores está em constante mudança, com uma preferência crescente por fontes digitais e interativas de informação. O WebLivro atende a essa tendência, oferecendo uma experiência de leitura que se alinha com os hábitos digitais contemporâneos. A transformação de um livro em formato de weblivro acessível gratuitamente pela web alavanca o potencial da internet como um meio democrático de disseminação de conhecimento. Esta abordagem possibilita que um público mais amplo acesse o material, independentemente de sua capacidade de pagar por ebooks ou possuir dispositivos de leitura específicos.

Ao utilizar a plataforma WordPress, o weblivro não apenas transmite informações, mas também tem potencial para promover a interatividade. Se estiverem habilitados os comentários de cada página, os leitores podem comentar, questionar e até contribuir com o conteúdo, transformando a experiência de leitura em um processo mais dinâmico e participativo. Isso reflete a natureza evolutiva da internet como um espaço de colaboração e construção coletiva de conhecimento.

Este projeto está alinhado com os princípios do Acesso Aberto e da Ciência Aberta, que buscam tornar a pesquisa científica mais acessível, transparente e

9

colaborativa. Ao disponibilizar conteúdo científico-educacional de forma gratuita e aberta na web, o WebLivro contribui para a disseminação do conhecimento científico e para a construção de uma comunidade mais informada e engajada.

#### **1.3 Organização do texto**

<span id="page-10-0"></span>Este TCC está organizado em cinco capítulos. Após esta introdução, o Capítulo 2 discute o conceito de WebLivro e a importância dos movimentos Acesso Aberto e Ciência Aberta. O Capítulo 3 detalha a transformação do ebook "Do email ao Facebook" para o formato de WebLivro. O Capítulo 4 explica como se constrói um WebLivro utilizando a plataforma WordPress, detalhando o processo técnico e as decisões de design. Por fim, o Capítulo 5 apresenta as conclusões do projeto, refletindo sobre os impactos e possibilidades futuras do WebLivro na disseminação do conhecimento e na prática da Ciência Aberta.

## <span id="page-11-0"></span>2 WebLivro, Acesso Aberto e Ciência Aberta

A história da humanidade tem sido marcada por revoluções culturais e tecnológicas que redefinem periodicamente nossa relação com o conhecimento. Atualmente, o consumo e a produção de informação estão sendo reconfigurados em decorrência das práticas da cibercultura. A adoção de novos formatos digitais estão desafiando o *status quo* e propondo novas maneiras de pensar a autoria e o acesso ao conhecimento. Ao longo deste capítulo, busco abordar não apenas os aspectos práticos da transição para o digital, mas também as implicações culturais, cognitivas e sociais dessa mudança.

Este capítulo se divide em duas seções. Na primeira seção, "WebLivro: livro aberto na web", discute a noção de weblivro, detalhando as motivações, desafios e aprendizados decorrentes dessa transição, destacando a inovação do weblivro como uma síntese das experiências e lições aprendidas. Nessa seção também discuto como a evolução dos perfis dos leitores, que atualmente demandam por mais interatividade, ubiquidade e personalização, vem moldando o futuro do livro e da aprendizagem. Na segunda seção, amplio essa discussão abordando os movimentos de Acesso Aberto e Ciência Aberta, abordando seus princípios fundadores, desafios e potencial para transformar a pesquisa e a publicação acadêmica. Esses movimentos estão redefinindo o que significa disseminar e acessar o conhecimento científico-acadêmico na atualidade, com vista a promover uma ciência mais inclusiva, colaborativa e transparente.

### **2.1 WebLivro: livro aberto na web**

<span id="page-11-1"></span>No texto "Do Livro Impresso ao Weblivro: Experiências de um Professor-Pesquisador-Autor na Cibercultura", Mariano Pimentel apresenta uma narrativa sobre sua jornada como autor de livros, explicando os motivos que o levaram a deixar de publicar livros impressos e adotar novos formatos para a publicação digital.

O texto inicia contextualizando as revoluções que as tecnologias digitais em rede estão causando em nossa sociedade, sendo hoje possível reconhecermos estarmos vivendo um novo período histórico-cultural denominado cibercultura. As transformações culturais e tecnológicas estão redefinindo o consumo e a produção de

conhecimento. A mudança nos hábitos de consumo de informação é um indicativo da transformação cultural em andamento. Essa reconfiguração das práticas é uma das características mais evidentes desse período que vivenciamos, é uma das "leis" da cibercultura:

> Podemos dizer, a título de hipótese, que há três leis que estão na base do processo cultural atual da cibercultura, a saber: a liberação do polo da emissão, o princípio de conexão em rede e a consequente reconfiguração sociocultural a partir de novas práticas produtivas e recombinatórias. (LEMOS, 2007, p.38-39)

A sociedade vem transitando de mídias tradicionais, como os livros e revistas impressos, para o consumo ativo de conteúdo online. Pimentel argumenta que essa mudança gradativa vai tornando cada vez mais inadequado o formato impresso dos livros, dado que vivemos em um mundo que valoriza cada vez mais a interatividade, a ubiquidade e a personalização. As características lineares e estáticas do livro impresso se tornaram obsoletas face ao ambiente digital que favorece a dinâmica e a flexibilidade.

A mudança nas práticas de consumo e produção de informação estão modificando as preferências de leitura e aprendizado de estudantes, que atualmente preferem conteúdos em formato digital, como wikipédia, videoaulas e tutoriais online. Essa preferência tem implicações profundas para autores e educadores.

As teorias de Lucia Santaella sobre os perfis cognitivos dos leitores ao longo da história, especialmente a ideia do "leitor ubíquo", fornecem um arcabouço teórico sobre a cognição dos estudantes na contemporaneidade:

> O leitor contemplativo é o leitor meditativo da idade pré-industrial, da era do livro impresso e da imagem expositiva, fixa. Esse leitor nasceu no Renascimento e perdurou até meados do século XIX. O segundo tipo de leitor é filho da Revolução Industrial e do aparecimento dos grandes centros urbanos [...] É, portanto, o leitor do mundo em movimento, dinâmico, das misturas de sinais e linguagens de que as metrópoles são feitas. Esse leitor nasceu com a explosão do jornal e com o universo reprodutivo da fotografia e do cinema e manteve suas características básicas quando se deu o advento da revolução eletrônica, era do apogeu da televisão. O terceiro tipo de leitor é aquele que brotou nos espaços das redes computadorizadas de informação e comunicação. [...]. É imersivo porque, no espaço informacional, perambula e se detém em telas e programas de leituras, num universo de signos evanescentes e eternamente disponíveis. (SANTAELLA, 2013, p. 265-271)

Nos últimos dez anos, as transformações por que tem passado a cultura digital e a aceleração dessas transformações são de causar assombro. Tanto é que, nesse curto espaço de tempo, surgiu um quarto tipo de leitor que batizei de leitor ubíquo. [...] Ubiquidade se refere principalmente a sistemas computacionais de pequeno porte, e até mesmo invisíveis, que se fazem presentes nos ambientes e que podem ser transportados de um lugar a outro. É essa ideia de estar sempre presente em qualquer tempo e lugar que interessa levar para a caracterização do leitor ubíquo, uma nova condição de leitura e de cognição que está fadada a trazer enormes desafios para a educação, desafios que estamos apenas começando a vislumbrar. (SANTAELLA, 2013, p. 272; 278)

Pimentel (2019) relata, com um olhar crítico, sua experiência de autor com uma editora comercial, revelando as frustrações e limitações encontradas nesse caminho tradicional. Ele detalha os desafios enfrentados, desde restrições criativas até problemas com direitos autorais, delineando o cenário que o levou a buscar alternativas. A descoberta das vantagens da autopublicação digital é apresentada como um momento de virada, proporcionando uma nova liberdade e controle sobre o processo criativo e distributivo, ressaltando a importância da autonomia e da experimentação na era digital. Experimentou diferentes formatos digitais, em um processo de tentativa e erro, uma jornada caracterizada pela busca incessante por inovação e adaptação às preferências e comportamentos em evolução dos leitores.

O formato de e-books foi uma das alternativas experimentadas por Pìmentel, formato em que publicou originalmente o livro "Do email ao facebook" (que foi transformado em weblivro neste Trabalho de Fim de Curso) — Figura 1.

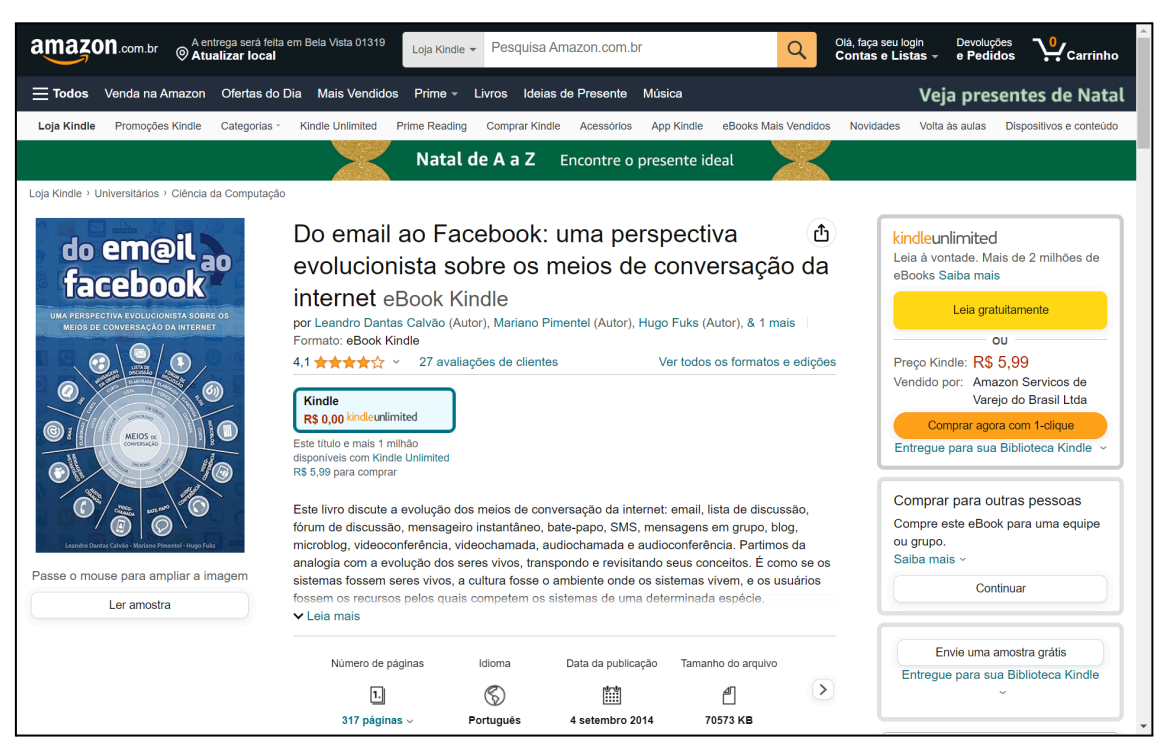

**Figura 1. Versão e-book do livro "Do email ao Facebook"**

Fonte: Amazon <<https://www.amazon.com.br/dp/B00NBJD0WC> >

O emergente mercado de ebooks também apresenta desafios para a divulgação de livros didáticos, como aspectos econômicos, de direitos autorais e de recepção do público, sendo destacado o desafio de promover o livro digital sem o suporte de editoras tradicionais, o que será retomado no próximo capítulo.

A necessidade de explorar e desenvolver novos modelos de negócios que sejam viáveis no contexto digital é uma questão premente. Várias abordagens e inovações estão sendo testadas, há muitos caminhos possíveis para a sustentabilidade na era digital. Um desses caminhos, experimentados por Pimentel, é a publicação através de postagens em redes sociais. É preciso inventar e experimentar novos formatos, novas formas de produzir e distribuir conteúdos, visando a alargar as fronteiras do que é possível em termos de publicação digital.

O conceito de "weblivro" é apresentado como uma inovação, representando a síntese das experiências e aprendizados de Pimentel, que descreve as características distintas do weblivro:

> "Web-livro social", ou simplesmente weblivro, é como denomino o formato que adotei para os livros que estou organizando no momento em que escrevo este texto. Esse formato foi inspirado na estrutura hipertextual da Wikipédia,

sendo uma página web dedicada a cada capítulo do livro, com links para referências internas e externas, uso de quadros com informações complementares ao conteúdo principal e uso de multilinguagem: diagramas, ilustrações, fotos, filmes etc. Com inspiração nas mídias sociais, como blogs e redes sociais digitais, busquei possibilitar a conversação sobre cada capítulo, seja entre leitores e autores, seja dos leitores entre si. As páginas web do livro são compatíveis com dispositivos móveis, com design responsível que se adapta a diferentes tamanhos de tela – smartphone, tablet, laptop etc.  $-$ , o que garante mais acessibilidade e ubiquidade. (Pimentel, 2019, p. 115)

Como exemplo de experiência prática de weblivro, Pimentel citou o livro que co-organizou, "Informática na Educação" — Figura 2. Esse weblivro foi construído pela comunidade de pesquisadores da área de Informática na Educação, sob a coordenação de Mariano Pimentel, Edméa Santos e Fábio Ferrentini Sampaio. Os pesquisadores-autores foram convidados para escrever os capítulos do weblivro seguindo os padrões previamente estabelecidos para o conteúdo e formatação dos capítulos (Pimentel, Santos, Sampaio, 2018). Sua organização foi decorrente de uma iniciativa da Comissão Especial de Informática na Educação (CEIE) para criar um livro-texto para a disciplina Informática na Educação, que consta no currículo de referência da Sociedade Brasileira de Computação (SBC). Esse weblivro tem 36 capítulos, cada capítulo encontra-se em uma página web. No ano de 2023, esse livro recebeu centenas de visualizações por dia<sup>3</sup>.

<sup>3</sup> Em média, obteve 323 visualizações diárias durante o primeiro semestre de 2023, de acordo com os dados obtidos do Google Analytics.

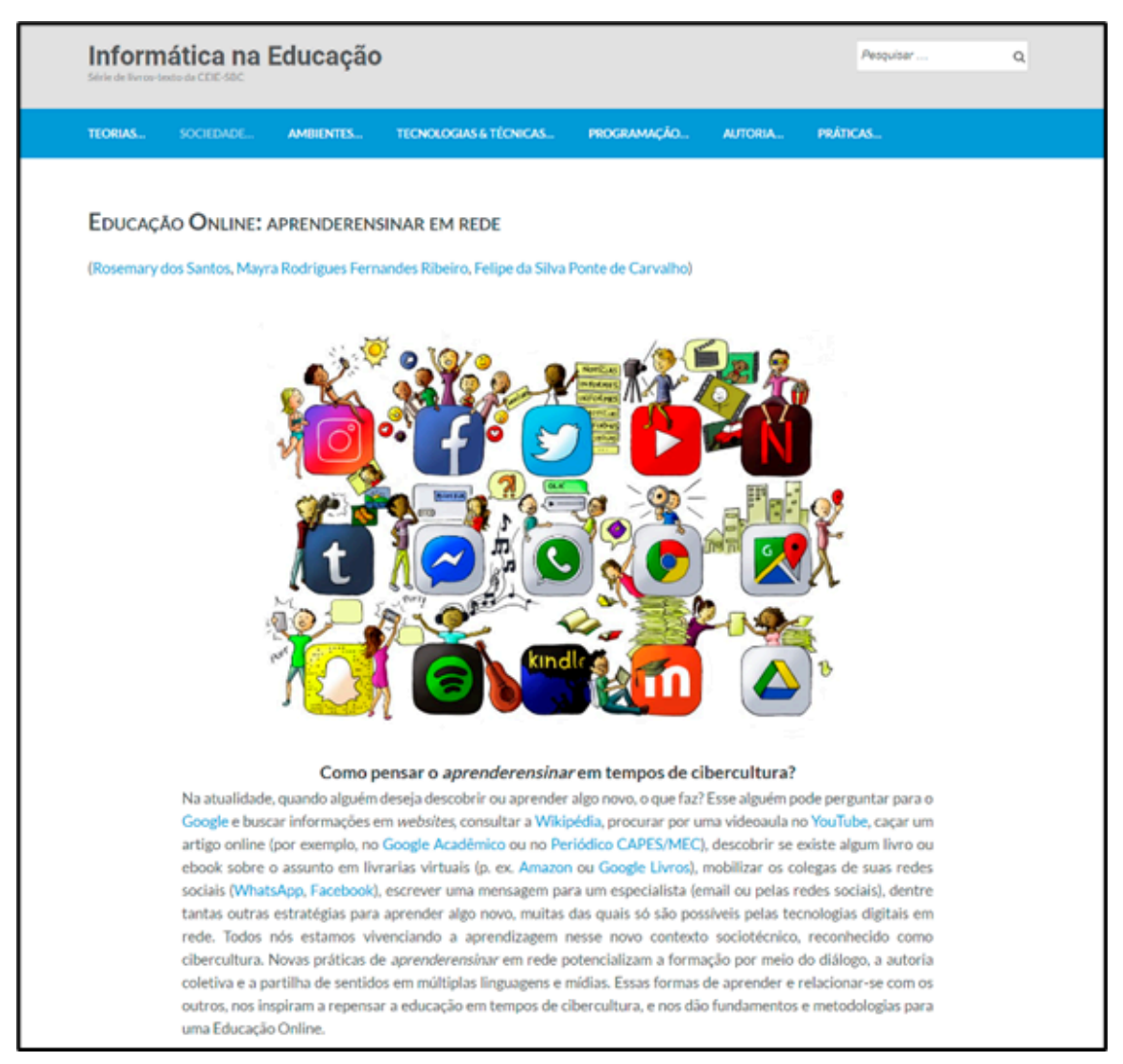

## **Figura 2: Weblivro "Informática na Educação", da CEIE-SBC**

Fonte: [http://ieducacao.ceie-br.org](http://ieducacao.ceie-br.org/)

Os sucessos, desafios e aprendizados decorrentes dessa experiência proporcionaram uma compreensão das implicações práticas da inovação no formato do livro. Foi essa concepção de weblivro, que consiste em um formato digital online inovador para a produção de livros, que guiou o desenvolvimento do presente TCC, cujo objetivo foi produzir uma versão weblivro do e-book "Do email ao Facebook".

## **2.2 Acesso Aberto, Ciência Aberta**

<span id="page-16-0"></span>Acesso Aberto (Open Access) e Ciência Aberta são conceitos que têm revolucionado o panorama da disseminação do conhecimento científico e acadêmico.

Ambos os movimentos visam democratizar o acesso à informação, promover a transparência e fomentar a colaboração na pesquisa. Esses movimentos impulsionaram a realização deste Trabalho de Conclusão de Curso, cujo objetivo foi produzir e publicar online, com acesso aberto, um livro acadêmico.

O conceito de Acesso Aberto ganhou proeminência no início do século XXI, mas suas raízes podem ser rastreadas até o nascimento da internet. Com a crescente digitalização, surgiu uma oportunidade sem precedentes de compartilhar amplamente informações acadêmico-científicas. Os anos 1990 testemunharam a ascensão do movimento de software livre, que defendia a ideia de que os softwares deveriam ser livremente acessíveis e modificáveis pelos usuários. Esse movimento estabeleceu as bases filosóficas para o Acesso Aberto.

As declarações fundadoras do Acesso Aberto, como a Iniciativa de Acesso Aberto de Budapeste (2002), a Declaração de Berlim sobre Acesso Aberto (2003) e a Declaração de Bethesda sobre Publicação de Acesso Aberto (2003), estabeleceram os princípios deste movimento. Elas defendiam não apenas o acesso livre e irrestrito aos resultados da pesquisa, mas também a necessidade de transformar a maneira como a pesquisa é disseminada e acessada:

> Uma tradição antiga e uma nova tecnologia convergiram para possibilitar um bem público sem precedentes. A velha tradição é a disposição dos cientistas e acadêmicos em publicar os frutos de suas pesquisas em revistas científicas sem pagamento, pelo bem da investigação e do conhecimento. A nova tecnologia é a internet. O bem público que eles tornam possível é a distribuição eletrônica mundial da literatura de revistas revisadas por pares e o acesso completamente livre e irrestrito a ela por todos os cientistas, acadêmicos, professores, estudantes e outras mentes curiosas. A remoção das barreiras de acesso a esta literatura acelerará a pesquisa, enriquecerá a educação, compartilhará o aprendizado dos ricos com os pobres e dos pobres com os ricos, tornará essa literatura o mais útil possível e lançará a base para unir a humanidade em uma conversa intelectual comum e busca pelo conhecimento.

> Por várias razões, esse tipo de disponibilidade online gratuita e irrestrita, que chamaremos de acesso aberto, tem sido até agora limitado a poucas revistas científicas. Mas mesmo nessas coleções limitadas, muitas iniciativas diferentes mostraram que o acesso aberto é economicamente viável, que dá aos leitores um poder extraordinário para encontrar e fazer uso da literatura relevante, e que dá aos autores e seus trabalhos uma nova visibilidade, leitorado e impacto vastos e mensuráveis. Para

garantir esses benefícios para todos, convocamos todas as instituições e indivíduos interessados a ajudar a abrir o acesso ao restante desta literatura e remover as barreiras, especialmente as barreiras de preço, que estão no caminho. Quanto mais pessoas se juntarem ao esforço para avançar essa causa, mais cedo todos nós desfrutaremos dos benefícios do acesso aberto.

A literatura que deve ser livremente acessível *online* é aquela que os acadêmicos oferecem ao mundo sem expectativa de pagamento. Primariamente, esta categoria abrange seus artigos de revistas revisados por pares, mas também inclui quaisquer *preprints* não revisados que eles possam desejar colocar *online* para comentários ou para alertar colegas sobre importantes descobertas de pesquisa. Existem muitos graus e tipos de acesso mais amplo e fácil a essa literatura. Por "acesso aberto" a essa literatura, entendemos sua disponibilidade gratuita na internet pública, permitindo que qualquer usuário leia, baixe, copie, distribua, imprima, procure ou vincule aos textos completos desses artigos, rastreie-os para indexação, passe-os como dados para softwares ou os use para qualquer outro propósito legal, sem barreiras financeiras, legais ou técnicas além daquelas inseparáveis de obter acesso à própria internet. A única restrição à reprodução e distribuição, e o único papel para os direitos autorais nesse domínio, deve ser dar aos autores controle sobre a integridade de seu trabalho e o direito de serem devidamente reconhecidos e citados.

Enquanto a literatura de revistas revisadas por pares deve ser acessível online sem custo para os leitores, ela não é isenta de custos para produzir. No entanto, experimentos mostram que os custos gerais de fornecer acesso aberto a essa literatura são muito inferiores aos custos das formas tradicionais de disseminação. Com tal oportunidade de economizar dinheiro e expandir o escopo de disseminação ao mesmo tempo, há hoje um forte incentivo para associações profissionais, universidades, bibliotecas, fundações e outros abraçarem o acesso aberto como meio de avançar suas missões. Alcançar o acesso aberto exigirá novos modelos de recuperação de custos e mecanismos de financiamento, mas o custo significativamente menor de disseminação é uma razão para confiar que o objetivo é alcançável e não apenas preferível ou utópico.(Budapest Open Access Initiative, 2003, s.p., tradução do ChatGPT com revisão do autor)

Quando percebemos que a literatura científico-acadêmica é elaborada voluntariamente pelos cientistas e que a revisão de pares também é feita por pesquisadores que se voluntariam e trabalham gratuitamente, fica parecendo absurdo que as revistas científicas cobrem dezenas de dólares para que uma pessoa tenha acesso online a essa literatura que foi produzida e revisada gratuitamente, ou que os governos tenham que pagar um alto valor para dar acesso às revistas científicas a seus pesquisadores, como faz o Brasil que investe milhões para manter o Portal de Periódicos CAPES — precisamente, em 2022 investiu R\$496.266.805 (aproximadamente 100 milhões de dólares) (CAPES, 2023a). Esse é o absurdo denunciado no vídeo "Acesso Aberto Explicado!" (PhD TV, 2012) — Figura 3.

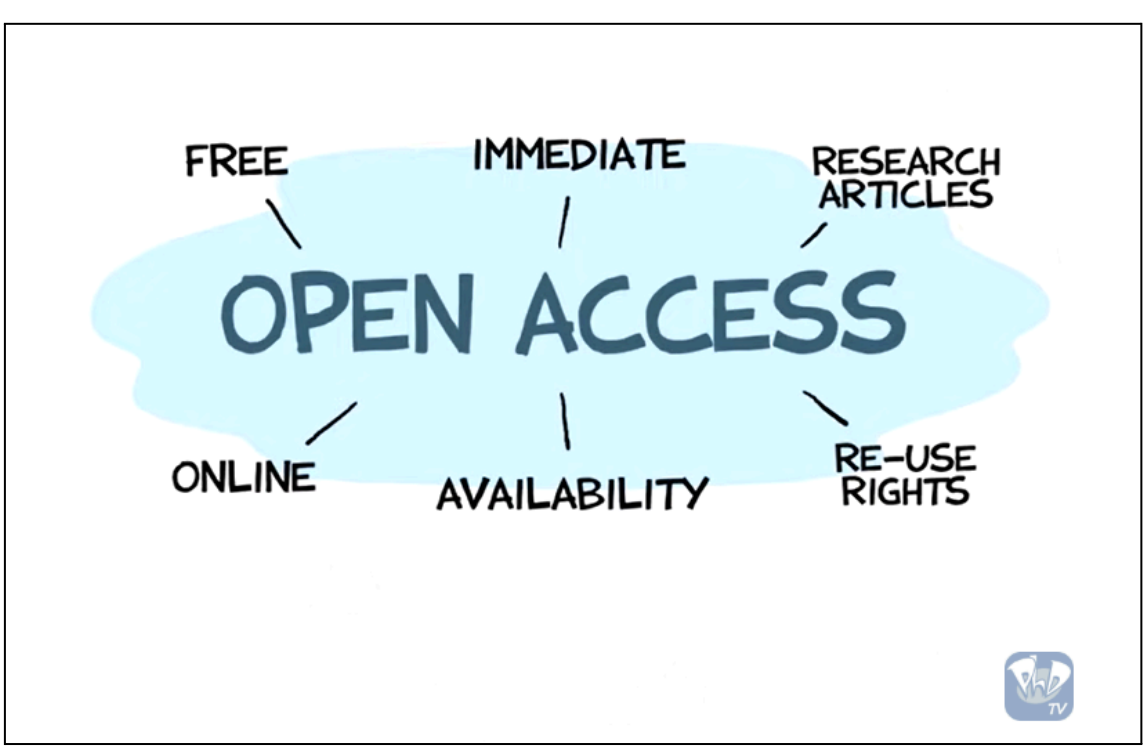

**Figura 3: Acesso Aberto Explicado!** (PhD TV, 2012)

Fonte: YouTube (<https://youtu.be/L5rVH1KGBCY> )

O vídeo discute o conceito de acesso aberto na publicação científica. Define o acesso aberto como a disponibilidade online gratuita e imediata de artigos de pesquisa com plenos direitos de reutilização. Afirma que a intenção desse movimento é tornar todo o conteúdo acessível para qualquer pessoa, em qualquer lugar do mundo, para ler, acessar e construir em cima, tornando a literatura de pesquisa muito mais valiosa.

No vídeo é reconhecido o alto valor para efetivar a publicação impressa de manuscritos científicos, especialmente aqueles com figuras coloridas detalhadas. As revistas tradicionais gerenciam o processo de revisão, comunicação, revisões, tipografia e distribuição do trabalho científico. Esse modelo de negócio funcionou bem por um tempo, mas dois fatores mudaram o cenário: a digitalização e o aumento dos preços das assinaturas das revistas, que superaram a inflação em mais de 250% nos últimos trinta anos, tornando-se uma barreira significativa ao acesso.

O vídeo argumenta que as revistas não produzem o material nem empregam os autores ou revisores dos artigos, questionando o sentido de seu modelo de negócios no contexto da ciência. Destaca-se que os pesquisadores são muitas vezes financiados pelo governo para realizar pesquisas e, paradoxalmente, os resultados dessas pesquisas muitas vezes não são acessíveis ao público que os financia. Ressalta-se a irracionalidade de um sistema onde anos de trabalho e descoberta são inacessíveis para muitos. Argumenta-se que o governo e os contribuintes já financiam a pesquisa e, portanto, devem haver modelos onde o conhecimento seja amplamente distribuído, em vez de restrito. O acesso aberto permite que cientistas e pesquisadores criem novas ferramentas e realizem mineração de dados nos artigos, descobrindo conexões e informações que seriam impossíveis de encontrar manualmente. A falta de acesso é um problema que afeta estudantes, professores e pesquisadores, especialmente em países com menos recursos, e pode impedir a realização de pesquisas de classe mundial.

Por fim, o vídeo incentiva a comunidade científica a abraçar práticas de acesso aberto, destacando que a lentidão na mudança de práticas científicas é um dos principais impedimentos. Enfatiza-se a importância de estudantes e pesquisadores iniciarem conversas sobre a importância do acesso aberto e como ele pode beneficiar todos, acelerando a descoberta e o compartilhamento de conhecimento científico.

A Ciência Aberta, por outro lado, é um conceito mais amplo que abrange o Acesso Aberto, mas também inclui a ideia de tornar todo o processo de pesquisa desde a concepção até a comunicação dos resultados — transparente e acessível. Isso inclui práticas como a partilha de dados brutos, protocolos de pesquisa, *softwares* e métodos, além de envolver o público e outros pesquisadores no processo de pesquisa.

O conceito de Acesso Livre direcionou a iniciativa realizada neste Trabalho de Conclusão de Curso em que se objetivou publicar um livro acadêmico com acesso gratuito, sendo optado a sua produção pela plataforma WordPress. A escolha do WordPress se justifica por ser uma plataforma de código aberto que exemplifica os princípios do software livre e do acesso aberto. Utilizar essa plataforma para publicar um trabalho acadêmico é, em si, um endosso da filosofia de compartilhamento e acessibilidade.

Ao optar pela publicação online gratuita de suas obras (livros, artigos e outras produções), o pesquisador-autor abraça o espírito do Acesso Aberto, tornando seu trabalho facilmente disponível para um público amplo sem as barreiras financeiras ou de acesso impostas pelas publicações tradicionais. Isso não apenas amplia o alcance do trabalho, mas também permite que ele seja integrado e citado em futuras pesquisas, potencializando seu impacto acadêmico.

A experiência de publicar um livro acadêmico por meio do WordPress também ressoa com os princípios da Ciência Aberta. A plataforma pode ser utilizada para obter comentários e estabelecer interações com os participantes, o que possibilita uma forma de revisão e colaboração pós-publicação. Isso significa que o livro pode continuar a evoluir após sua publicação inicial, com contribuições e críticas da comunidade acadêmica e do público em geral, exemplificando a natureza colaborativa promovida pela Ciência Aberta.

No entanto, adotar o Acesso Aberto não está isento de desafios. Questões como a sustentabilidade financeira da publicação de acesso aberto (incluindo os gastos para manter os servidores de hospedagem), bem como o estabelecimento de padrões de qualidade e a proteção dos direitos autorais em um ambiente digital são preocupações persistentes.

Ainda assim, o movimento em direção ao Acesso Aberto e à Ciência Aberta continua a ganhar ímpeto, especialmente com a nova geração de pesquisadores, mais familiarizada e confortável com as ferramentas digitais. Políticas institucionais e de agências de fomento estão cada vez mais pressionando pela adoção dessas práticas. No Brasil, a CAPES vem realizando uma série de debates e workshops sobre uma possível política de Acesso Aberto, uma ação a fim de remover barreiras para leitores e autores (CAPES, 2023b).

Ao publicar um livro acadêmico com acesso gratuito (aberto), como documentado neste TCC, o autor não apenas contribui para seu campo de estudo, mas também participa de um movimento maior em direção a uma ciência mais aberta e acessível. Essa experiência representa um microcosmo do potencial transformador do Acesso Aberto e da Ciência Aberta, potencial esse que está redefinindo as fronteiras do conhecimento e abrindo novos caminhos para a descoberta e inovação científica.

Acesso Aberto e Ciência Aberta são mais do que conceitos; são práticas que estão remodelando a paisagem da pesquisa e publicação acadêmica. Ao adotar esses princípios na produção e publicação de um livro acadêmico online e gratuito, objetiva-se não apenas ampliar o alcance e o impacto da obra, mas também contribuir para um futuro onde o conhecimento é compartilhado livremente e usado para o benefício de todos. A publicação online e gratuita pode ser um pequeno passo para um pesquisador, mas representa um salto gigantesco para a comunidade acadêmica e científica global.

## <span id="page-23-0"></span>3 **Da versão ebook para a versão weblivro**

Neste capítulo é apresentada a versão ebook do livro "Do email ao Facebook", formato em que o livro foi originalmente publicado. São discutidos os desafios relacionados a esse formato que motivaram a elaboração da versão weblivro, desenvolvida neste TCC.

### **3.1 A versão ebook do livro**

<span id="page-23-1"></span>O livro foi pensado a partir da publicação da dissertação de mestrado do Leandro Dantas Calvão, que foi orientado por Pimentel. Após a defesa, o mestre e o orientador convidaram o Prof. Dr. Hugo Fuks (PUC-Rio), que havia participado da banca de defesa da dissertação, para juntos transformarem a dissertação de mestrado em um livro. Nessa transformação, objetivaram diminuir o academicismo típico de uma dissertação de mestrado visando tornar a obra mais facilmente compreensível e prazerosa de ser lida por um número maior de pessoas. O trabalho de transformar a dissertação em um livro durou um ano.

Conforme relatado por Pimentel (2018), para a publicação do livro, os autores optaram pelo formato de ebook, sendo atualmente distribuído pela Amazon pelo preço de R\$5,99 (Figura 1). Esse é o valor mínimo exigido pela Amazon.com.br para a publicação desse livro que contém imagens e cujo arquivo ficou com mais de 10MB (Kindle, s.d.). Ainda que seja um valor baixo, esse valor já representa uma barreira significativa para o amplo acesso ao livro, pois muitas vezes os internautas têm a expectativa de acesso gratuito aos conteúdos que estão na internet e têm resistência em pagar por um livro que não têm certeza se irão gostar.

Os autores gostariam de distribuir seu livro gratuitamente, mas infelizmente isso não foi possível pela Amazon. Optaram por publicar pela Amazon, que é a plataforma de publicação de ebooks mais popular. A autopublicação pela Amazon (em vez de uma editora comercial) trouxe desafios, como custos de ilustração e revisão de texto que exigiram investimento com os próprios recursos financeiros dos autores. Pelo formato ser digital, os autores não conseguiram financiamento da agência de fomento FAPERJ, pois ela exige que o livro seja produzido por uma editora e que seja impresso. O formato digital também impossibilitou concorrer ao Prêmio Jabuti, pois a Associação Brasileira de Livro também exige que o livro seja impresso para poder concorrer ao prêmio (como aconteceu com a obra anterior dos autores, Sistemas Colaborativos [Pimentel; Fuks, 2011]).

Para cobrir os gastos com a produção da obra, seria necessário vender muitos livros, o que não aconteceu, pois na autopublicação os autores precisam se dedicar não só à escrita, mas também à divulgação e ao marketing da obra, uma tarefa árdua para um autor independente. Essa experiência mostrou que, apesar das vantagens do formato ebook sobre o impresso, o mercado ainda apresenta barreiras significativas para autores que buscam um equilíbrio entre custos, reconhecimento e alcance do público.

A experiência dos autores com o ebook revela uma realidade comum a muitos autores independentes: o desafio de equilibrar a paixão pela escrita com as exigências práticas de publicação e marketing. Embora a autopublicação ofereça maior controle criativo, também impõe a responsabilidade de gerenciar todos os aspectos do processo de publicação.

Refletindo sobre essa experiência dos autores, fica evidente que se busca novos formatos para a publicação digital, sendo o weblivro um desses formatos promissores, apesar de seus próprios desafios, conforme apresentado na próxima seção.

#### **3.2 A versão weblivro do livro**

<span id="page-24-0"></span>Contrastando com o ebook, o formato de weblivro surge como uma alternativa promissora. A publicação do livro em formato de site pode oferecer maior acessibilidade e distribuição gratuita, eliminando a barreira do custo para o acesso ao ebook. Um weblivro também oferece a possibilidade para o autor explorar diferentes formatos multimídia, como áudio, vídeo e animações, enriquecendo a experiência do leitor. Esta flexibilidade permite uma narrativa mais dinâmica e adaptável às tendências do público.

No entanto, a criação de um weblivro não é isenta de desafios. Requer a contratação de profissionais especializados, como um webdesigner, o que implica em novos custos. Alternativamente, pode-se utilizar um gerenciador de conteúdos (CMS), como o WordPress, para possibilitar que qualquer pessoa com letramento digital (e não apenas um webdesigner) possa realizar a publicação da obra em formato de páginas web, conforme discutido neste Trabalho de Conclusão de Curso.

A possibilidade de autopublicação utilizando um gerenciador de conteúdos não exclui a necessidade de se criar estratégias de marketing digital. A divulgação da obra por conta própria é um dos principais desafios, seja em formato de ebook ou weblivro.

A monetização de um weblivro também apresenta suas peculiaridades. Enquanto um ebook é geralmente vendido como um produto, um weblivro pode adotar modelos variados, como publicidade, assinaturas ou conteúdos exclusivos para membros. Estes modelos podem oferecer alguma receita, mas também exigem uma abordagem mais complexa para manter os leitores engajados e dispostos a pagar.

Quando o objetivo não é lucrar com a obra, deve-se atentar para o gasto de manter o serviço de publicação online (no caso, o gasto para manter um servidor de WordPress), que no caso do presente projeto será mantido pela universidade pública, sendo esse serviço prestado pelo Diretoria de Tecnologia de Informação e Comunicação (DTIC) da Unirio.

O livro criado no servidor de WordPress da Unirio encontra-se atualmente disponível em: <https://meiosdeconversacao.uniriotec.br> — Figura 4.

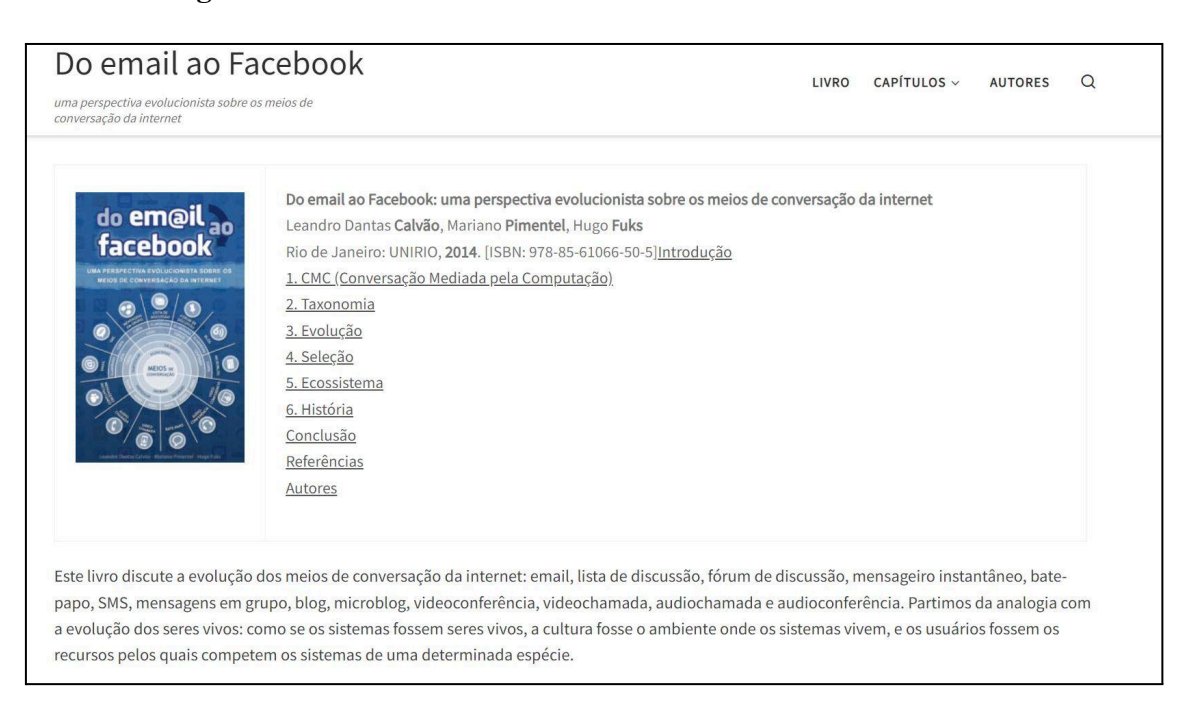

## **Figura 4. Versão weblivro do livro "Do email ao Facebook"**

*Fonte:* <https://meiosdeconversacao.uniriotec.br>

O weblivro contém o mesmo texto e imagens do ebook. Cada capítulo do livro foi escrito em uma página web. As páginas encontram-se organizadas hierarquicamente conforme o diagrama — Figura 5. O diagrama de páginas é uma representação visual da estrutura hierárquica das páginas de um site.

**Figura 5. Diagrama de páginas do weblivro: Capa, Índice, Capítulos e Autores**

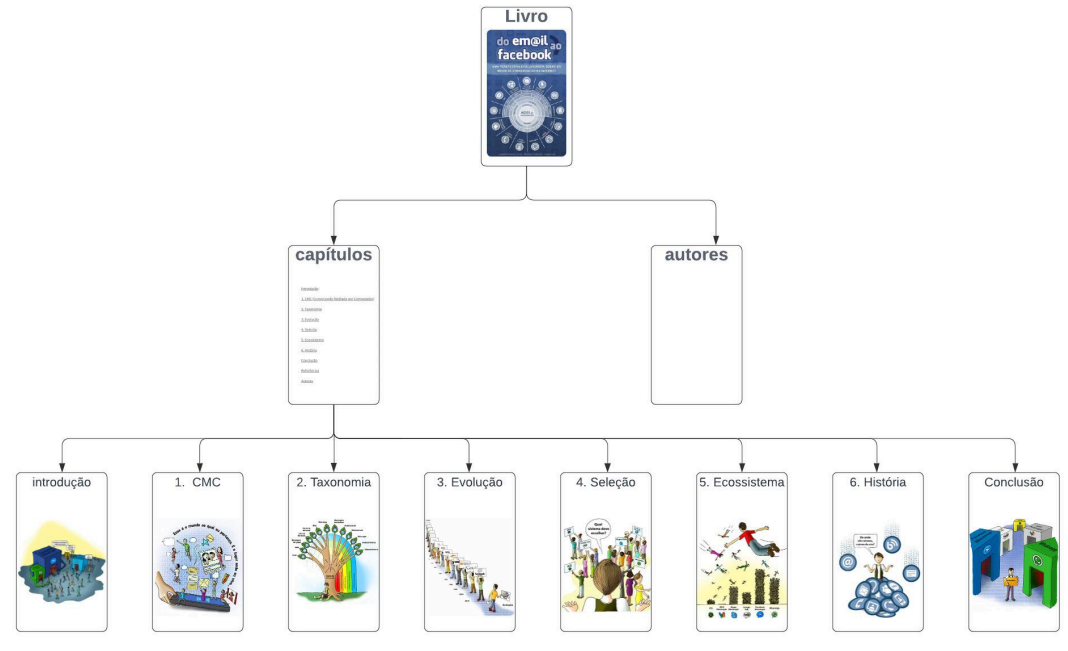

*Fonte: do autor*

A página Capa contém a imagem da capa do livro, as informações bibliográficas e uma apresentação do livro e de seus capítulos. A página "Capítulos" é um índice para o acesso a cada um dos capítulos do livro, incluindo a Introdução, os Capítulos 1 a 6, e a Conclusão. A página Autores contém a foto e um minicurrículo (*short bio*) dos autores e da ilustradora do livro.

Todas as páginas do livro seguem os mesmos padrões de formatação e diagramação, o que denominamos de layout. O layout escolhido para a diagramação do livro apresenta uma barra superior, denominada cabeçalho, contendo o nome do livro à esquerda e, à direita, um menu de navegação com o acesso rápido à página inicial (Livro), ao índice dos Capítulos e à página dos Autores — Figura 6. O item "Capítulos" do menu leva a um submenu que dá acesso a todos os capítulos do weblivro.

## **Figura 6. Cabeçalho do weblivro: página inicial - título e menu principal**

| <b>GOV</b> BR                                                                                                    | LEGISLAGA6 sistemasRelabsrotivesv & vo Q<br><b>ACESSO À INFORMAÇÃO</b><br><b>PARTICIPE</b><br><b>COMUNICA BR</b>                                                                                                    |                               |               |
|----------------------------------------------------------------------------------------------------|----------------------------------------------------------------------------------------------------|-------------------------------|---------------|
| <b>PORTAL CCET</b>                                                                                                    | UNIRIO \ CCET - Ensino, Pesquisa e Extensão - Produzir e disseminar conhecimento                                                                                                    |                               | <b>UNIRIO</b> |
| Do email ao                                                                                                    |                                                                                                    |                               |               |
| Facebook                                                                                                    | <b>LIVRO</b>                                                                                                    | CAPÍTULOS ^<br><b>AUTORES</b> | Q             |
| uma perspectiva evolucionista sobre os meios de                                                                                                    |                                                                                                    | <b>INTRODUÇÃO</b>             |               |
| conversação da internet                                                                                                    |                                                                                                    | 1. CMC                        |               |
| do em@il <sub>ao</sub><br>facebook<br><b><i>MEIOS DE CONVERSACÃO DA INTERNE</i></b><br>MEIOS »<br>https://meiosdeconversacao.uniriotec.br/capitulos/ | Do email ao Facebook: uma perspectiva evolucionista sobre os mei<br>internet<br>Leandro Dantas Calvão, Mariano Pimentel, Hugo Fuks<br>Rio de Janeiro: UNIRIO, 2014. [ISBN: 978-85-61066-50-5] Introdução<br>1. CMC (Conversação Mediada pela Computação)<br>2. Taxonomia<br>3. Evolução<br>4. Seleção | 2. TAXONOMIA                  |               |
|                                                                                                    |                                                                                                    | 3. EVOLUÇÃO                   |               |
|                                                                                                    |                                                                                                    | 4. SELECÃO                    |               |
|                                                                                                    |                                                                                                    | <b>5. ECOSSISTEMAS</b>        |               |
|                                                                                                    |                                                                                                    | <b>6. HISTÓRIA</b>            |               |
|                                                                                                    |                                                                                                    | <b>CONCLUSÃO</b>              |               |
|                                                                                                    | 5. Ecossistema<br>6. História                                                                                                    |                               |               |

Fonte: <https://meiosdeconversacao.uniriotec.br/>

O tema escolhido para o layout do weblivro tem a barra de cabeçalho dinâmica. Em vez de ser estática e ter uma estrutura fixa, a barra de cabeçalho se adapta e muda com base nas interações do usuário ou em determinadas condições. Quando o usuário rola a página para ler o que encontra-se abaixo, a barra de cabeçalho desaparece; basta um pequeno movimento de rolagem da página para cima que a barra de cabeçalho reaparece, não sendo necessário voltar ao início da página para acessá-la.

Abaixo da barra de cabeçalho fica a área central da página web, onde o conteúdo principal é exibido. É nesta área que os visitantes interagem com o conteúdo do livro. Essa área é denominada "corpo" da página e é utilizada para apresentar títulos, textos, imagens, vídeos, quadros, tabelas, formulários entre outros elementos. O design do corpo é fundamental para proporcionar uma experiência agradável ao usuário. O livro em formato PDF e ebook contém uma imagem de abertura para cada capítulo; no weblivro, cada capítulo é iniciado com um título e a imagem de abertura alinhada à esquerda da página — Figura 7.

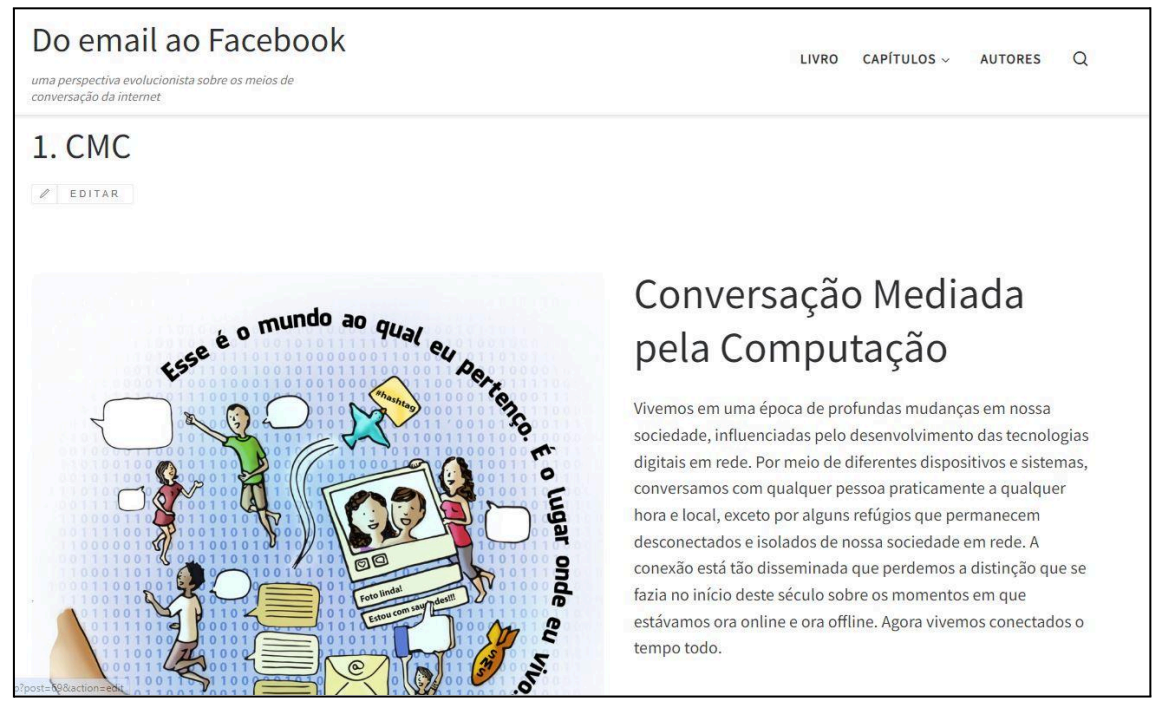

## **Figura 7. Cabeçalho do weblivro: página de capítulo - título e menu principal**

Fonte: <https://meiosdeconversacao.uniriotec.br/cmc/>

Após o último parágrafo de cada capítulo, há três links para facilitar a navegação: ← Página anterior, Capítulos (Índice), Página seguinte → — Figura 8. Esses links possibilitam o leitor folhear o livro linearmente, capítulo após capítulo, bem como acessar o índice geral dos Capítulos do weblivro.

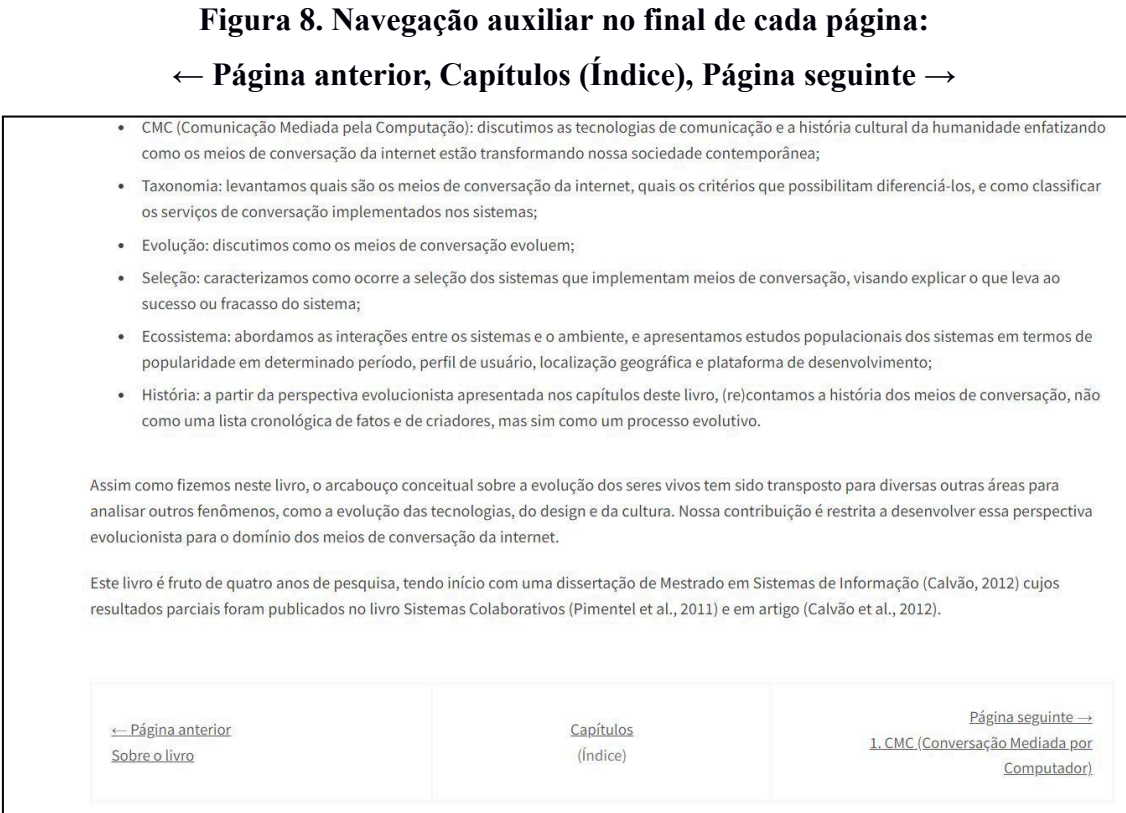

Fonte: <https://meiosdeconversacao.uniriotec.br/introducao/>

O conteúdo do livro apresenta parágrafos, figuras (ilustrações, gráficos e fotos), tabelas e quadros. Os quadros são caixas de fundo azul claro — Figura 9. Contém uma parte autocontida do texto, utilizados para apresentar informações complementares sobre o que está dito no corpo principal do texto.

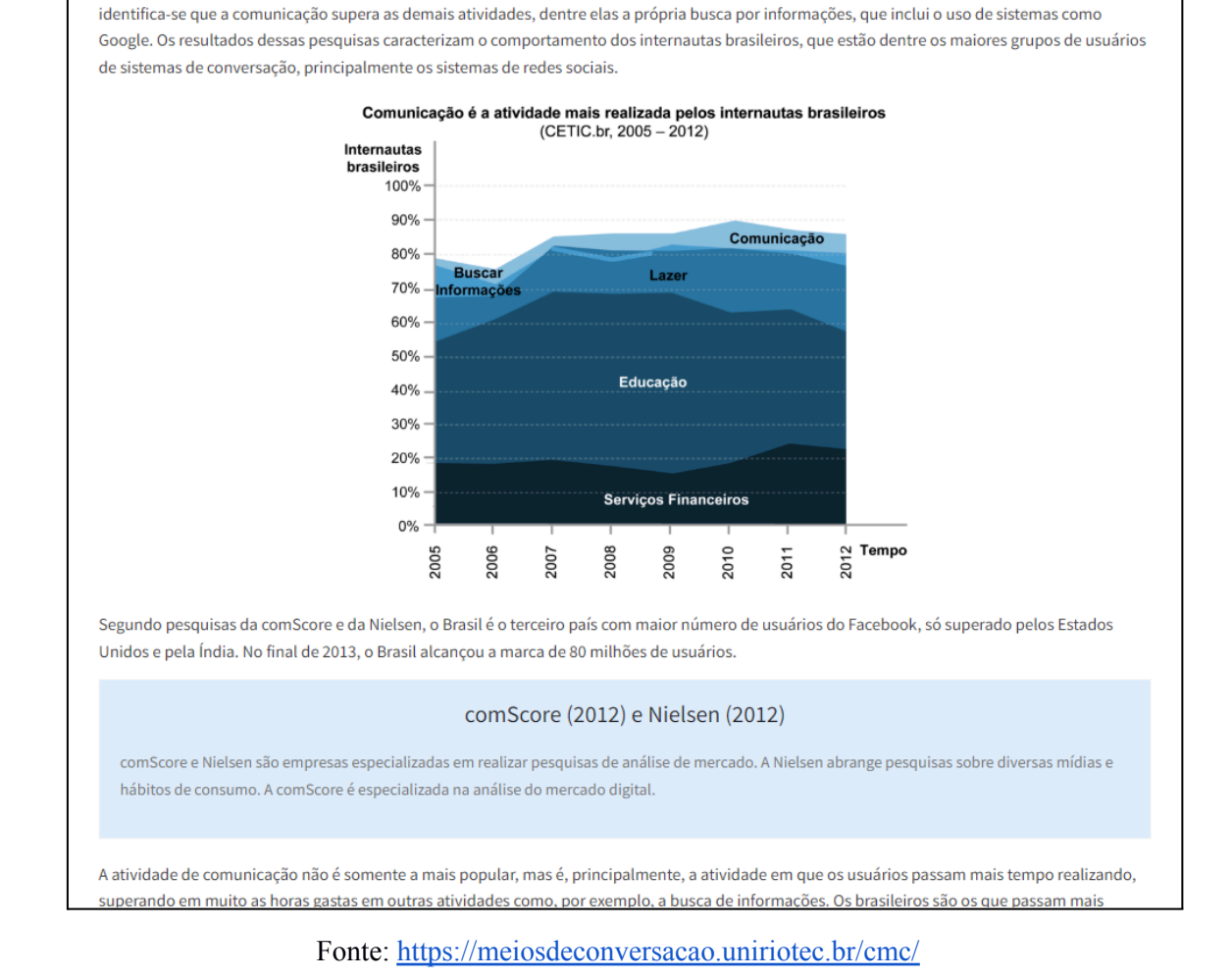

## **Figura 9. Elementos do capítulo: títulos, parágrafos, imagens, quadros**

A predileção dos internautas brasileiros pela comunicação não é fato novo: desde 2005, ano em que as pesquisas do CETIC foram iniciadas,

maneira que o site seja apresentado adequadamente nos diferentes dispositivos e tamanhos de tela utilizados pelos usuários-leitores.

O layout escolhido para o weblivro, apresentado nesta seção, tem a característica

de ser responsivo, que é a capacidade da página de adaptar o formato gráfico, de

## <span id="page-31-0"></span>4 **Construindo o weblivro com o WordPress**

#### <span id="page-31-1"></span>**4.1 WordPress**

"O software WordPress é uma poderosa plataforma de publicação pessoal que vem com um grande conjunto de recursos para tornar sua experiência de publicação, fácil, agradável e o mais atrativa possível…Para usar o software WordPress, você precisa de um serviço de hospedagem que tenha suporte a ele, alguns até têm recursos de instalação automática, mas se não tiver, não há o que se preocupar: é muito fácil instalá-lo. (https://codex.wordpress.org/Página\_Inicial)"

O Wordpress é um Sistema Gerenciador de Conteúdo (CMS). Os primeiros websites e blogs eram feitos por técnicos e webdesigners que precisavam dominar as linguagens de formatação de conteúdo e estudo (HTML e CSS) para conseguir formatar os textos com fontes, cores, fundos, alinhamentos, imagens, links, tabelas e tudo o mais que compõe as páginas de um website. Estes códigos ainda estão lá, mas o Wordpress gera os códigos para o usuário de acordo com as escolhas que faz em uma interface amigável para a edição do site. Quando o Wordpress é usado para criar um website, os arquivos e códigos são automaticamente criados e organizados sem que o usuário tenha que ter o conhecimento técnico para essa atividade, o que torna possível que qualquer pessoa sem conhecimentos técnicos da área de webdesign se torne capaz de criar um livro online.

Para quem domina as linguagens técnicas de webdesign também é possível acessar os códigos e editá-los no modo desenvolvedor. Embora não seja necessário ter conhecimento de programação para criar um site no Wordpress, ter uma compreensão básica de HTML e CSS pode ser útil para personalizações avançadas. Portanto, usuários com diferentes níveis de habilidade conseguem criar e gerenciar os conteúdos de um site construído pelo WordPress.

As linguagens de programação evoluem. Os programadores aprenderam a organizar, otimizar e estabelecer boas práticas; padrões. Em informática, o aprender é constante e se atualizar é importante. A comunidade Wordpress é grande e ativa, fornecendo suporte técnico, tutoriais, temas e plugins.

O Wordpress é um software que requer instalação em um servidor, sendo acessado online pelo navegador. Sendo de código aberto, seu código-fonte é disponível para o público, permitindo modificações e distribuição livre. A abertura do código facilita a colaboração entre desenvolvedores, possibilitando que comunidades trabalhem em conjunto para analisar, melhorar e aperfeiçoar o software.

Os usuários que desejem aprimorar suas habilidades, compreender melhor e aproveitar ao máximo a funcionalidade do Wordpress podem seguir os tutoriais. Esses são guias passo a passo, instruções para aprender, compreender melhor e aproveitar ao máximo as funcionalidades do WordPress.

Temas Wordpress são conjuntos de arquivos que controlam a aparência visual do seu site. É uma camada personalizada que determina como o seu conteúdo é exibido aos visitantes do seu site. Na prática, depois de você inserir o seu texto, imagens, tabelas, títulos, listas e outros elementos do site, você pode escolher um tema disponibilizado pelo Wordpress; alguns são pagos e outros gratuitos. Cada tema traz sua própria apresentação quanto ao formato dos botões, as fontes, a paleta de cores e a diagramação. Fica à escolha do usuário decidir a estética do site, sendo possível experimentar trocar o "layout" até encontrar um que seja do agrado do usuário.

O termo layout refere-se à disposição visual e organização dos elementos em uma página. Um layout define uma estrutura para a apresentação de certos elementos da página (cabeçalho, barra de navegação, corpo da página e rodapé), bem como define uma estética para a apresentação visualmente atraente e funcional, facilitando a compreensão e a interação do usuário.

Plugins do WordPress são pacotes de software que adicionam funcionalidades e recursos extras ao seu site WordPress, assim os usuários podem personalizar seus sites de acordo com necessidades específicas. Existem plugins para uma variedade de finalidades. Por exemplo: plugins de segurança, SEO (Otimização para mecanismos de buscas), backup, comércio eletrônico, Integração de Redes Sociais, Analytics etc.

O Wordpress foi o gerenciador de conteúdo usado para publicar o web livro deste trabalho de conclusão de curso. O livro estava originalmente no formato PDF. Todos os títulos, textos, tabelas, quadros e imagens (ilustrações, gráficos, fotos e ícones) foram transpostos para o WordPress. Cada imagem precisou ser disponibilizada como arquivo na biblioteca de mídias do WordPress.

Os textos do livro foram copiados do arquivo e inseridos em cada página criada pelo WordPress. Ao colar, foi utilizada a opção "colar sem formatação", pois todas as

formatações devem ser realizadas exclusivamente por meio do Wordpress (não devem ser importadas de um outro editor de texto qualquer). Isso contribui para a uniformidade do site, garantindo que todos os elementos tenham uma aparência consistente. Algumas alterações feitas pelo autor podem se refletir em todo o site, pois o Wordpress reconhecerá as formatações aplicadas. Colar o texto sem formatação é crucial para evitar erros comuns, como a separação de parágrafos como "quebra de linha". Por exemplo, em HTML, os parágrafos são definidos entre as tags  $\langle p \rangle$  e  $\langle p \rangle$ . No WordPress, não é necessário digitar as tags manualmente; basta selecionar o texto e indicar ao gerenciador de conteúdo que se trata de um parágrafo. Além disso, é possível aplicar hierarquias de títulos, como Título 1, Título 2, Título 3. Ao informar a formatação desejada ao Wordpress, as características como tamanho e tipo de fonte, indentação, entre outras, são automaticamente aplicadas. Quando se utiliza um tema, a formatação desses elementos já está previamente definida, garantindo que todos os elementos tenham uma aparência consistente. Ao informar ao Wordpress a formatação desejada para o texto, o gerenciador compreenderá e refletirá as mudanças em todo o site, proporcionando uma experiência visual coerente.

#### **4.2 Suporte da Unirio para criação de instâncias do WordPress**

<span id="page-33-0"></span>A unirio dá suporte ao wordpress, podendo qualquer professor solicitar a criação de uma instância para um projeto. O professor Pimentel solicitou ao DTIC a criação de uma instância do servidor WordPress, conforme a mensagem — Figura 10.

#### **Figura 10. Solicitação para a DTIC-Unirio criar uma instância do WordPress**

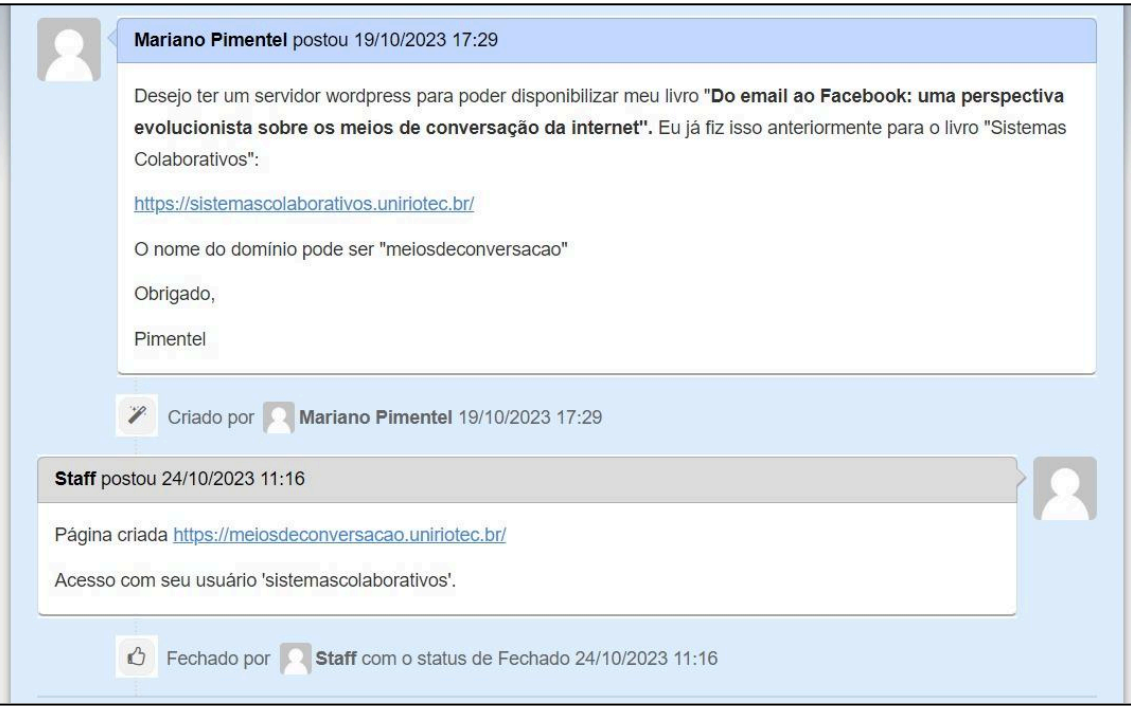

Fonte: do autor

O serviço que viabiliza sites serem publicados na internet se chama hospedagem, é o que permite que você armazene e torne acessível os arquivos do seu site na internet. É o serviço de hospedagem que garante que o site esteja conectado 24 horas por dia, 7 dias por semana para que assim os visitantes possam acessá-lo a qualquer momento. Backup e segurança também são características de serviços oferecidos na hospedagem de sites.

Todo o site tem seu endereço eletrônico. Ao acessar um site, o navegador pede ao DNS (Sistemas de Nomes de Domínio) a correspondência do "nome de domínio" com o número de IP registrado, possibilitando a conexão com o site. Domínio é um endereço exclusivo na internet. O subdomínio é uma extensão do seu domínio principal. No presente trabalho, a UNIRIO disponibilizou o subdomínio "meiosdeconversacao.uniriotec.br" para o weblivro. O domínio uniriotec.br se refere a área do Centro de Ciências Exatas e Tecnologia (CCET) na Universidade Federal do Estado do Rio de Janeiro (Unirio). Com a instância criada, foi possível começar a usar o WordPress para criar o weblivro — Figura 11.

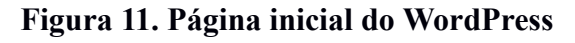

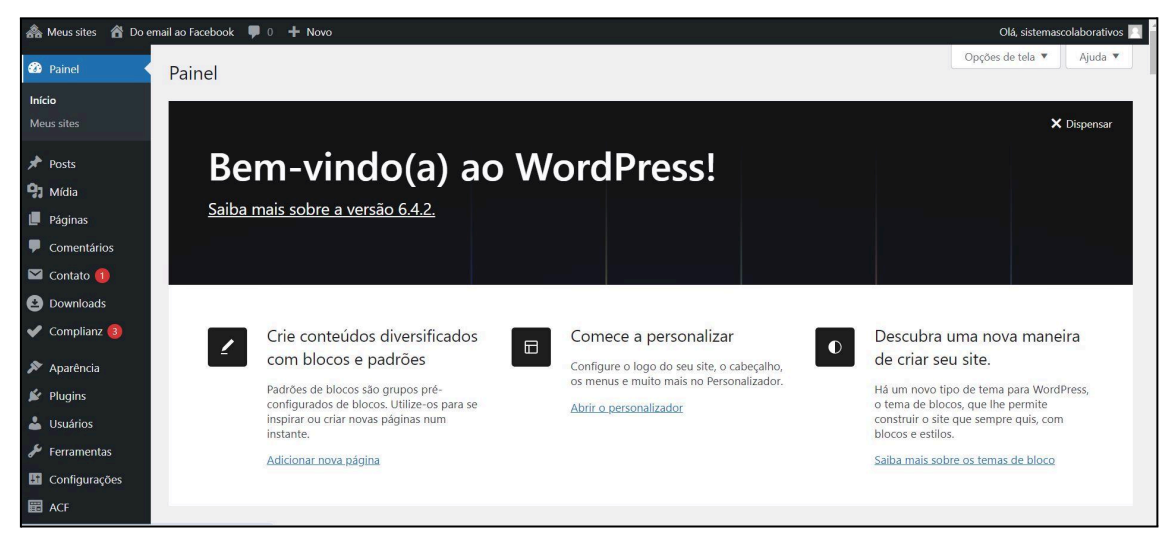

Fonte: https://meiosdeconversacao.uniriotec.br/wp-admin/

O WordPress já inicia com uma página criada — Figura 12. O desenvolvedor pode modificar essa página e criar outras a partir do painel de controle do Wordpress que fica em uma URL própria. O acesso é mediante login e senha.

**Figura 12. Página padrão previamente existente na instância do WordPress**

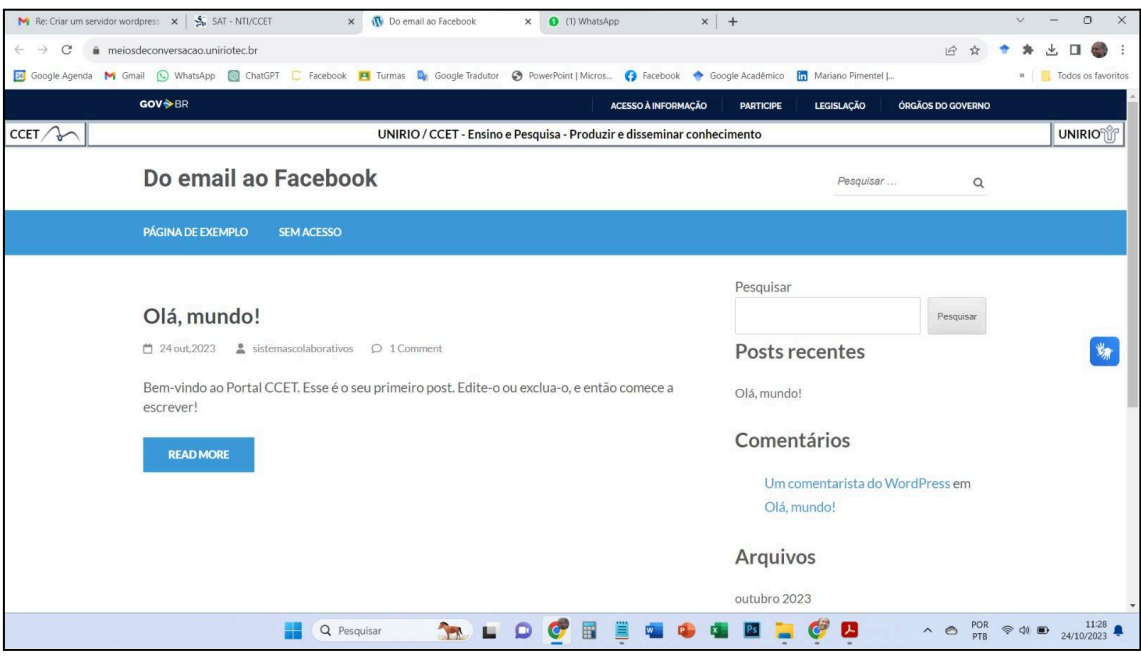

Fonte: <https://meiosdeconversacao.uniriotec.br/wp-admin/>

Para o acesso ao sistema do Wordpress que gerencia o weblivro deste trabalho. O endereço eletrônico (URL) do site é seguido da pasta/diretório wp-admin: (https://meiosdeconversacao.uniriotec.br/wp-admin/). Dentro do painel de controle encontramos uma coluna à esquerda — Figura 13 — com funcionalidades que ajudam na criação do site. Basta colocar o mouse por cima das palavras que aparecem nas opções.

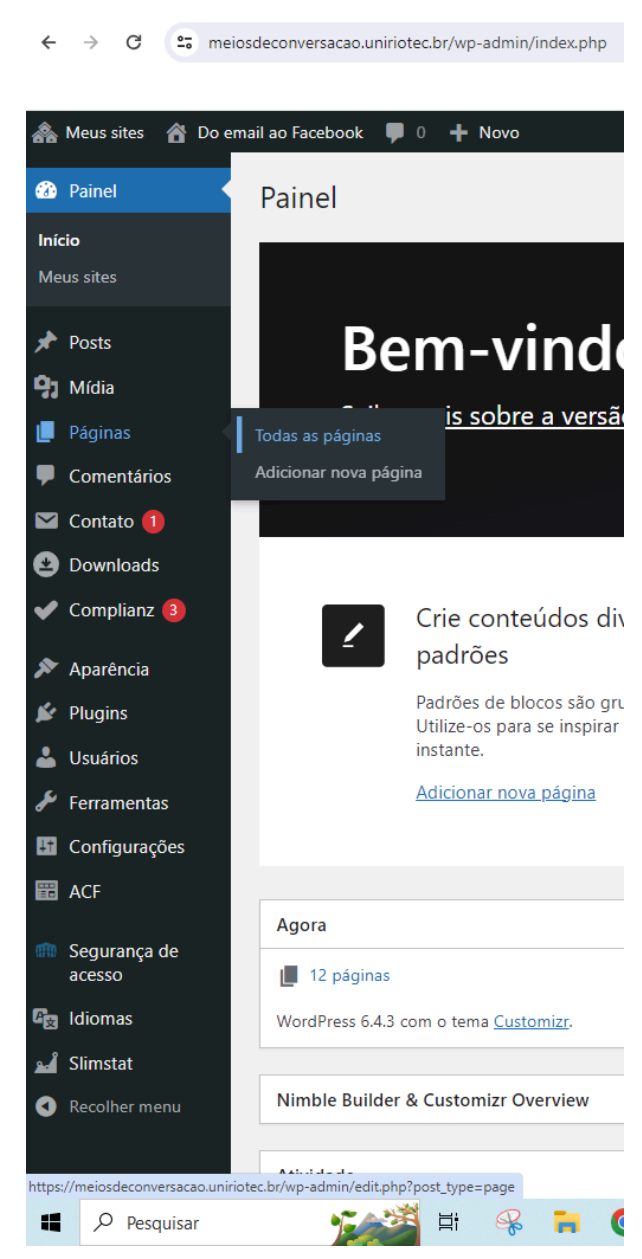

#### **Figura 13. Coluna à esquerda**

O website que está no ar é visualizado em outra URL, o endereço eletrônico [\(https://meiosdeconversacao.uniriotec.br/\)](https://meiosdeconversacao.uniriotec.br/). As mudanças no site são feitas no painel de controle e só aparecerão no website quando clicamos no botão publicar. E assim

"instanciamos" a nova versão, ou seja, colocamos a versão atualizada das páginas no site para o acesso dos visitantes.

#### **4.3 Metodologia Garrett**

<span id="page-37-0"></span>O weblivro foi construído seguindo a metodologia proposta por Garrett (2002) para o desenvolvimento de websites. Garrett propôs cinco camadas para projetar um site: estratégia, escopo, estrutura, esqueleto (layout) e superfície (páginas web) — Figura 14. Essas camadas são representadas como se fossem os andares de um prédio, devendo ser construídas de baixo para cima, sendo a estratégia a camada que equivale à fundação de um prédio, pois ela irá sustentar todas as camadas superiores, direcionando o trabalho a ser feito. A construção de cada camada é o que possibilita a camada seguinte ser construída/planejada.

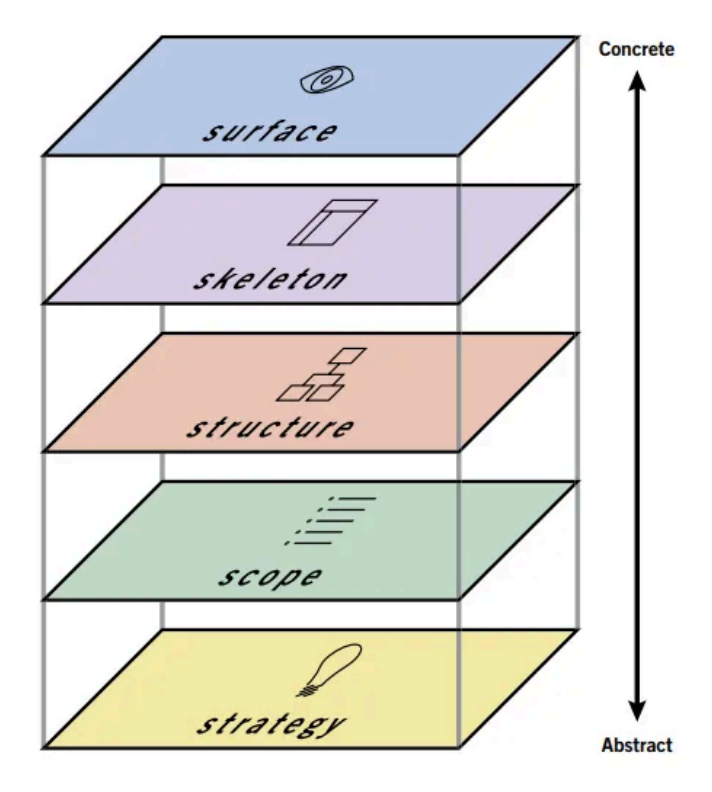

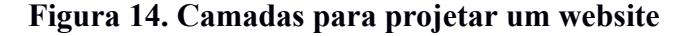

Fonte: (Garrett, 2002)

A estratégia deste projeto foi construir um livro em formato de site, o que conceitualmente foi denominado de weblivro, conforme apresentado na seção 2.1. O escopo do site a ser construído é delimitado pelo conteúdo do livro em si, e esse conteúdo já estava previamente definido pelos autores do livro.

A estrutura do site é usualmente representada por um diagrama de páginas estruturadas hierarquicamente, conforme o diagrama apresentado na Figura 5 que ilustra como o conteúdo do livro foi organizado em páginas: capa, índice, capítulos e a página sobre os autores. A criação das páginas do weblivro no WordPress está descrita na próxima seção (4.4). Essa estrutura possibilita a construção de um menu para a navegação no site, conforme discutido na seção 4.5.

O esqueleto define o layout do site, sendo que o WordPress disponibiliza diversos temas para que o desenvolvedor do site possa escolher a diagramação e os padrões de formatação a serem empregados no conteúdo das páginas do site. A definição do layout pelo WordPress é discutida na seção 4.6.

Por fim, a superfície refere-se aquilo que o usuário visualiza, a interface com o usuário, o que inclui a formatação de títulos, textos, imagens, tabelas e quadros, conforme discutido na seção 4.7.

#### **4.4 Criação de páginas no WordPress**

<span id="page-38-0"></span>Na página inicial do Wordpress temos a opção de criar páginas ou posts. O tipo de conteúdo escolhido foi a criação de páginas, porque tem uma estrutura estática e compõe as seções fundamentais do site. São páginas fixas e podem ser organizadas em uma hierarquia de páginas principais e páginas secundárias.

Os posts são usados para conteúdo dinâmico e atualizações regulares. Podem ser categorizados e etiquetados para facilitar a organização e busca de conteúdo. Geralmente aparecem no feed de notícias do site para que os visitantes vejam as atualizações mais recentes. Frequentemente permitem comentários facilitando a interação e o engajamento do público. A escolha entre criar uma página ou um post depende da estrutura do seu site.

A construção do web livro se iniciou criando todas as páginas. Mesmo que ainda não houvesse conteúdo, foi importante estabelecer a estrutura desde o começo. Isto se comprovou acertado pois foi possível editar o link permanente — Figura 15.

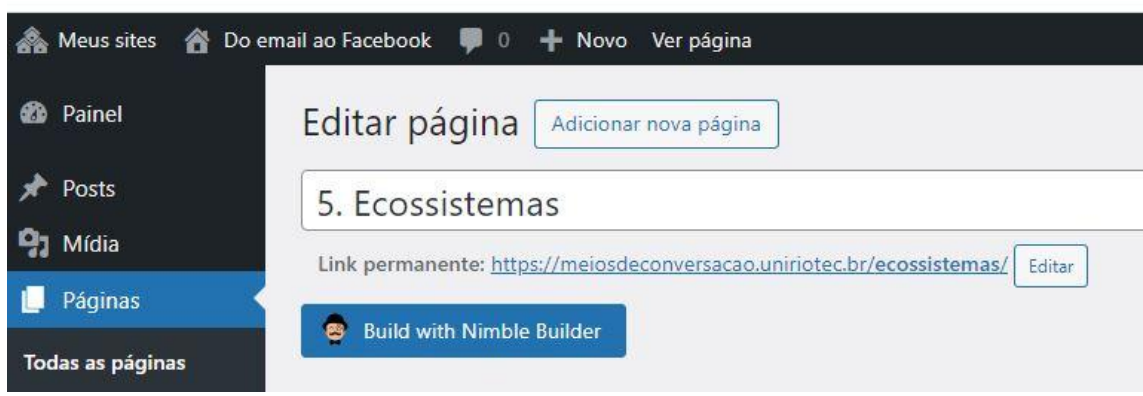

**Figura 15. Endereço eletrônico da página do site**

Para adicionar páginas é possível clicar no menu lateral à esquerda — Figura 16. A página criada aparece com uma barra de ferramentas semelhante a um editor de texto, acrescida de opções relevantes aos web sites, tais como os botões: visualizar alterações, adicionar mídias. Antes da primeira publicação o botão aparece como "publicar". A partir daí o mesmo botão aparece com o texto "Atualizar". Na imagem abaixo é possível visualizar a distribuição das funcionalidades no painel principal. Criar listas não ordenadas, criar tabelas, os botões de centralização e a opção de ajustar o texto como parágrafo ou títulos foram as edições mais utilizadas em todas as páginas do site.

**Figura 16. Painel principal de edição da página**

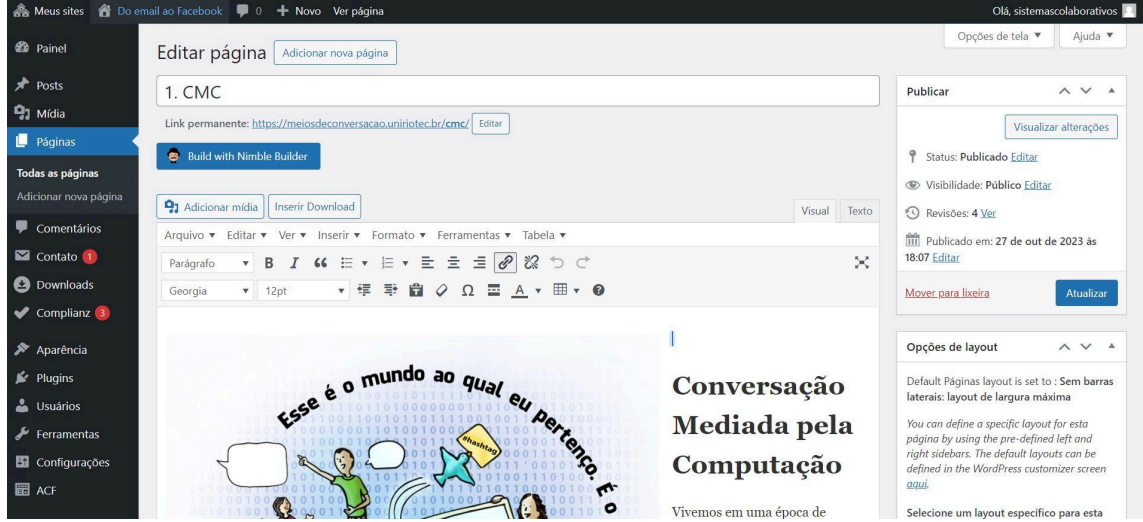

#### **4.5 Criação de menu de páginas**

<span id="page-40-0"></span>Na barra esquerda, selecionar "Aparência" e em seguida "Menus" (Figura 17). Criar o menu de um site é ter uma interface de navegação que contém links para as principais páginas ou seções do site. Assim, usuários encontram e acessam informações específicas de forma organizada e intuitiva.

Na página principal em Menus há duas colunas. Na primeira coluna aparecem todas as páginas, cada qual com uma caixa de seleção ao seu lado. Basta selecionarmos quais páginas queremos que sejam os itens do menu e clicar no botão "Adicionar ao menu". Isto levará os itens à coluna da direita para que possamos determinar a estrutura do menu.

A composição do menu envolve elementos interativos que direcionam para páginas específicas, enquanto um menu principal pode incluir submenus relacionados a categorias específicas. No weblivro, o item Capítulos possui em seu sub-menu a introdução, todos os capítulos e a conclusão — Figura 17. A partir da barra de navegação há todas as opções de páginas para você acessar diretamente tornando a navegação acessível não apenas de uma maneira linear.

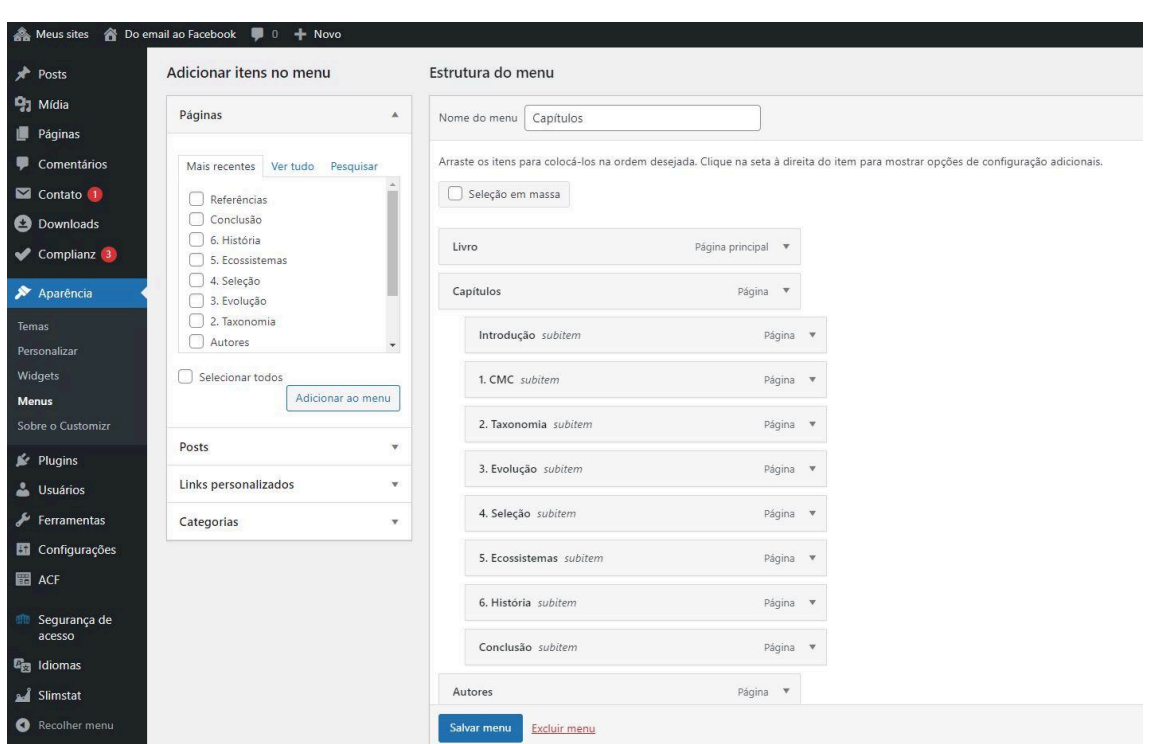

#### **Figura 17. Páginas organizadas: os menus e submenus**

Ao inserirmos páginas na estrutura do menu no WordPress, inicialmente não há subitens visíveis. A configuração dos subitens é realizada de maneira interativa usando o mouse. No painel de controle do WordPress, essa relação é percebida através das indentações dos itens na segunda coluna. Se a caixa representando uma página está posicionada mais à direita, indica que ela é um subitem da caixa imediatamente acima, localizada mais à esquerda. Quando várias páginas compartilham o mesmo nível de recuo, todas elas se tornam subitens da página acima, situada mais à esquerda. Essa organização visual facilita a compreensão da hierarquia de menus e a relação entre diferentes páginas.

#### **4.6 Layout (temas)**

<span id="page-41-0"></span>Os temas do WordPress são modelos pré-concebidos que determinam a aparência visual e o layout de um site no WordPress. Eles oferecem uma variedade de estilos e funções, permitindo aos usuários personalizar o design de seus sites sem a necessidade de escrever código. Os temas podem ser alterados e personalizados para atender a diferentes necessidades e preferências, variando de designs simples a layouts mais complexos e interativos. Além disso, muitos temas são responsivos, garantindo que o site funcione bem em diferentes dispositivos e tamanhos de tela.

As instâncias do WordPress criadas pela DTIC-Unirio possuem os 10 temas previamente configurados para a escolha do desenvolvedor ilustrados na — Figura 18.

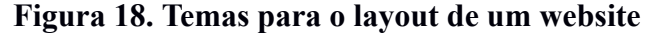

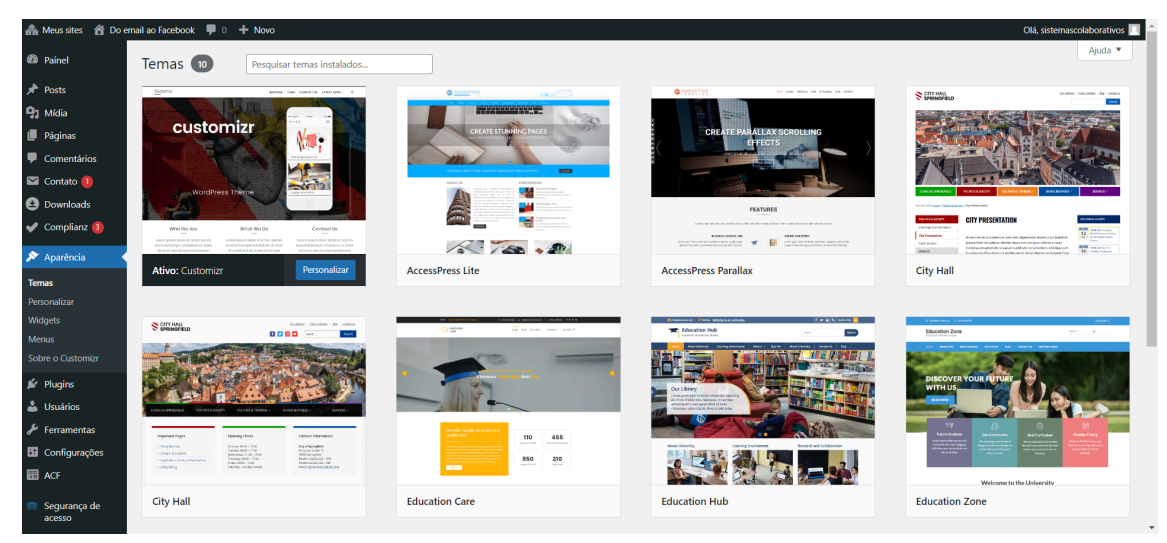

O desenvolvedor pode escolher aplicar um tema e visualizar como ficará o site, o que possibilita avaliar qual deles o desenvolvedor deseja para o seu projeto — Figura 19.

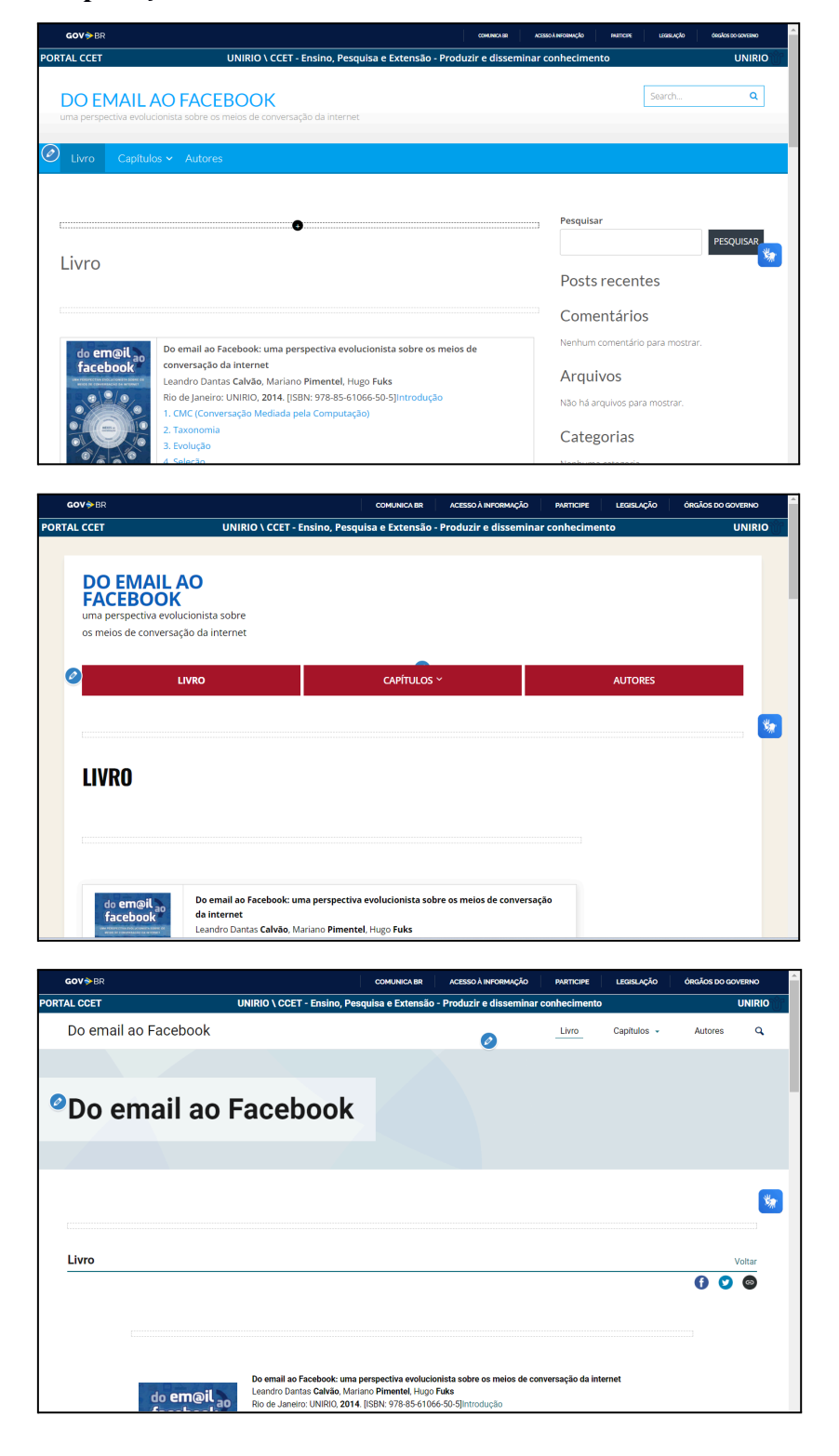

**Figura 19. Aplicação de diferentes temas no weblivro "Do email ao Facebook"**

<span id="page-43-0"></span>Junto a um dos autores do livro, o Pimentel, foi escolhido o tema para "Customizar" a construção do weblivro.

#### **4.7 Criação de textos, imagens e tabelas**

Os textos já estavam prontos no livro original, em arquivo .pdf. Temos que trazer apenas o texto para o site. A opção "colar sem formatação" é a mais indicada. Assim, teremos um texto que poderá ter sua formatação aplicada com os recursos do Wordpress. A tarefa é passar por todo o texto, página a página e editar a formatação do texto. É importante para uniformidade do texto que as fontes combinem em formato, tamanho e cor.

Selecionar parte do texto e editar como parágrafo — Figura 20. Assim, o espaçamento e quebra de linhas será feito pelo gerenciador de conteúdo.

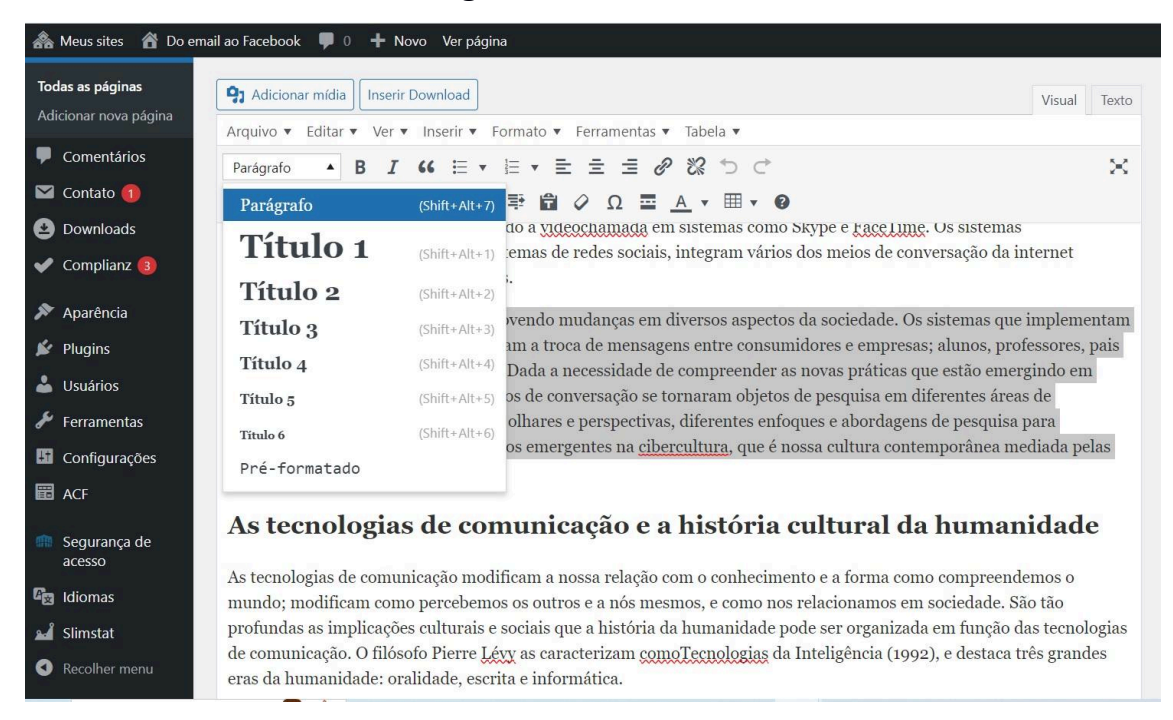

**Figura 20. Títulos e subtítulos**

Linhas do texto que iniciam as seções dos capítulos devem ser selecionadas e ser formatadas como títulos. Existe uma gradação que estabelece o tamanho da fonte: Títulos 1, titulos 2… No trabalho foram usados quatro níveis de títulos, listas e tabelas. Cada qual com sua formatação.

As tabelas precisavam ter a cor de fundo igual às imagens de livro e funcionam como as caixas de texto complementando o assunto dos parágrafos. Outras tabelas serviram como solução para a diagramação de ícones na lateral esquerda com texto na lateral direita — Figura 21. O que pode ajudar na responsividade do site. Abaixo imagem da tabela como solução de alinhamento e diagramação.

## **Figura 21. Ícones alinhados com uma tabela de duas colunas.**

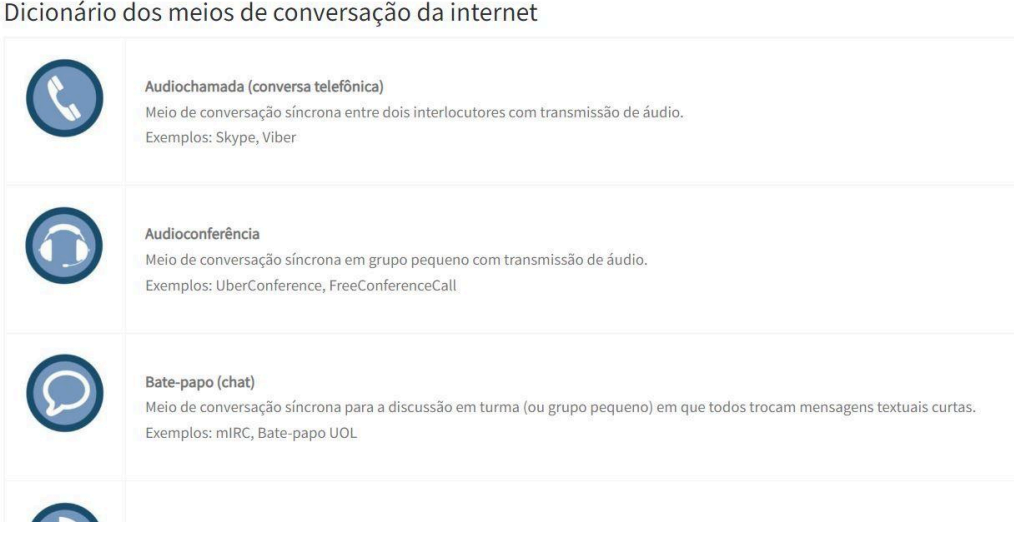

As imagens são organizadas em uma biblioteca de mídia — Figura 22. Para fazer o upload, você pode selecionar o caminho onde o arquivo está. Ou simplesmente selecionar e arrastar ("drag-and-drop"). Clicando no ícone do arquivo na pasta de origem, manter pressionado. E "arrastar" até a pasta de destino que é a Biblioteca de Imagens do Wordpress.

44

## **Figura 22. A Biblioteca de Mídias**

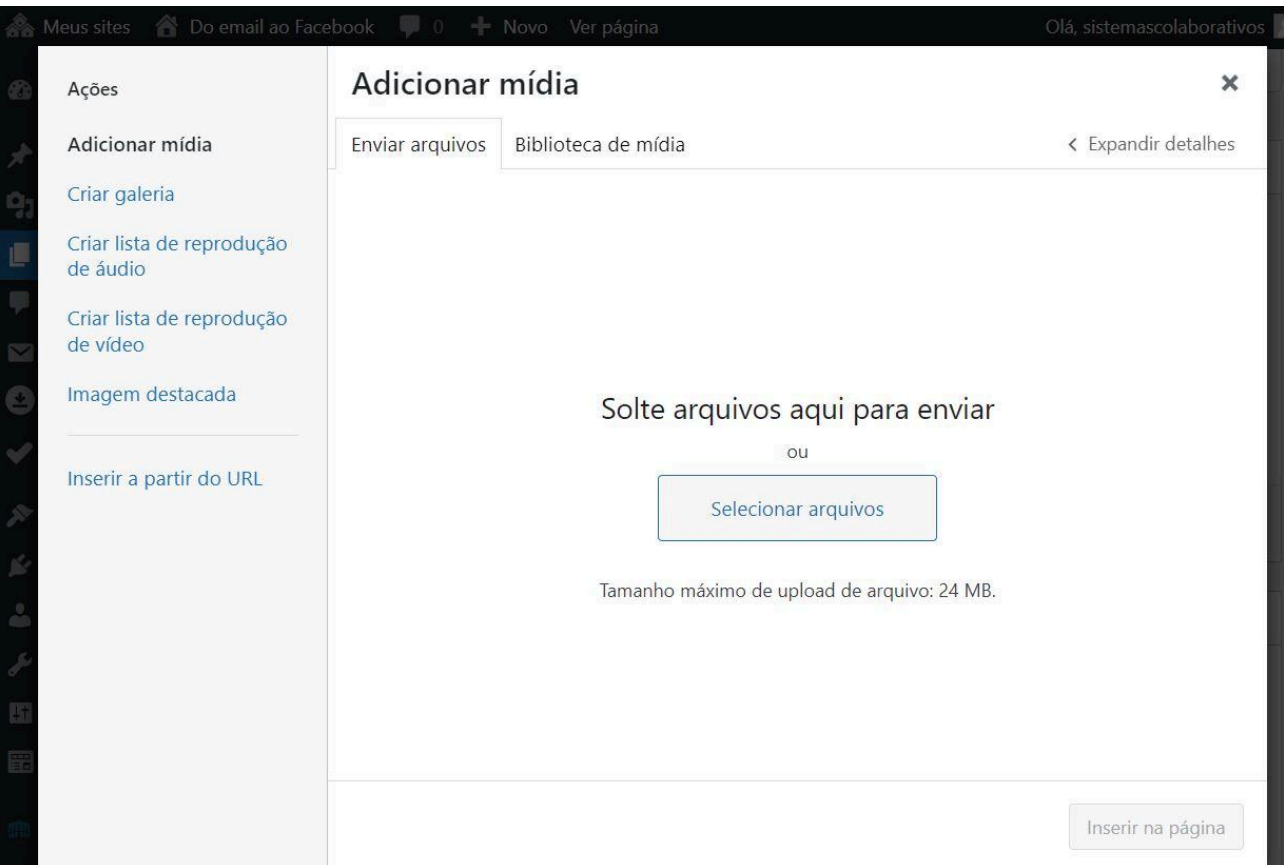

### **4.8 - Provedores de hospedagem**

O weblivro que citamos neste trabalho foi feito através do provedor de hospedagem da Universidade Federal do Estado do Rio de Janeiro - UNIRIO, com o software Wordpress instalado no servidor da universidade.

Existem outros provedores que são pagos, por exemplo, HostGator<sup>4</sup>, Hostinger<sup>5</sup>, Google Cloud<sup>6</sup>. Geralmente, há período de testes para avaliação do serviço. Os preços das assinaturas variam conforme as modalidades mensais, semestrais ou anuais. E aos recursos que cada plano pode oferecer.

<sup>4</sup> https://www.hostgator.com.br/

<sup>5</sup> https://www.hostinger.com.br/

<sup>6</sup> https://cloud.google.com/wordpress/

O software Wordpress tem o seu site oficial: "wordpress.org"<sup>7</sup>. Nesse site encontramos o software livre para baixar, plug-ins, documentação, forums, novidades. É o site oficial que hospeda a versão do código aberto.

O site oficial que oferece planos de hospedagem é o "wordpress.com". É uma maneira de hospedar o seu site gratuitamente. Porém ao publicar no modo gratuito, o site terá limitações de estilos — Figura 23.

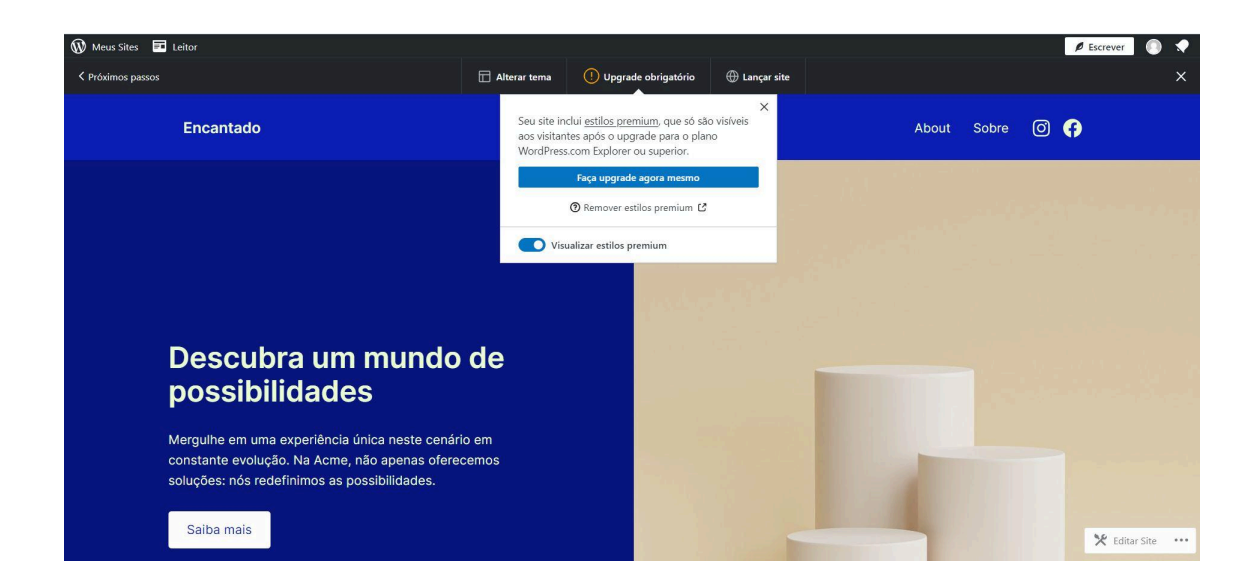

## **Figura 23. Estilos Premium e estilo simples**

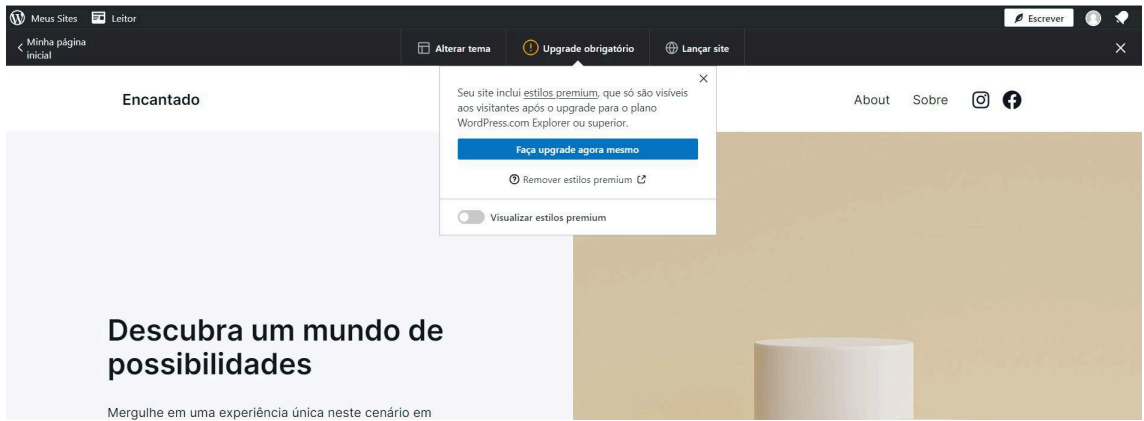

No plano de hospedagem gratuito do site Wordpress. No painel principal do Wordpress podemos ver o aviso que o site publicado terá uma área reservada para

<sup>7</sup> https://br.wordpress.org/

"banners"— Figura 24 . Um "banner" é uma peça gráfica, geralmente retangular, exibida em websites, aplicativos móveis ou outros meios de comunicação digital. Os banners são utilizados para diversos propósitos, como publicidade, promoção de produtos ou serviços, divulgação de eventos, ou simplesmente para chamar a atenção do público para determinado conteúdo. Eles podem conter texto, imagens, e até mesmo elementos interativos, como botões ou links, e são colocados em locais estratégicos para atrair a atenção dos usuários.

## **Figura 24. Aviso de Banners, modo gratuito**

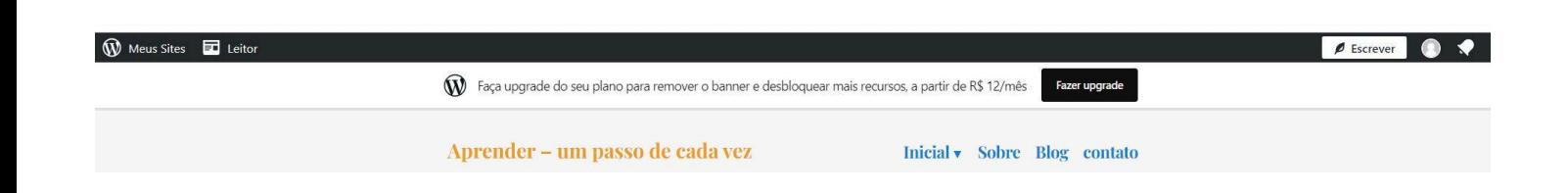

Os usuários que quiserem experimentar construir o próprio site, simples, gratuitamente podem começar no site wordpress.com. Ao avançar no desenvolvimento poderá agregar estilos, recursos mais avançados e funcionalidades através dos diversos planos disponíveis.

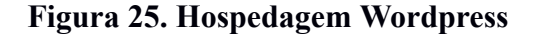

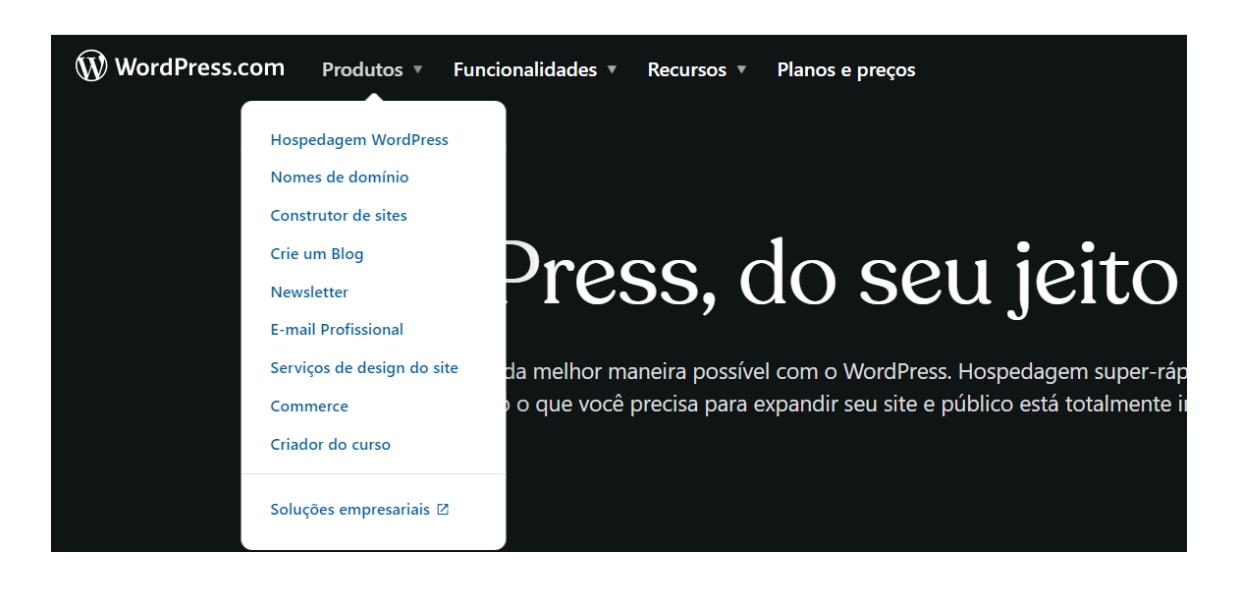

## 5 **Conclusão**

<span id="page-48-0"></span>Este TCC teve por objetivo construir uma versão web para o livro "Do email ao Facebook" utilizando a plataforma WordPress. O objetivo foi alcançado, o weblivro encontra-se online em: [https://meiosdeconversacao.uniriotec.br](https://meiosdeconversacao.uniriotec.br/). A criação de um livro digital acessível e gratuito vai além das limitações de um ebook tradicional, contribuindo para a democratização do acesso ao conhecimento.

Este projeto está alinhado com o movimento de Acesso aberto e Ciência aberta, reforçando a importância de tornar o conhecimento científico e acadêmico mais acessível e transparente. Esta iniciativa é um passo em direção à transformação de como o conhecimento é compartilhado e consumido na era digital.

Este trabalho destacou os desafios técnicos e as decisões de design envolvidas na criação de um WebLivro. A escolha do WordPress como plataforma revelou-se acertada devido à sua flexibilidade e facilidade de uso, possibilitando uma implementação eficaz do projeto.

A experiência adquirida e aprimorada neste projeto pode ser um valioso ponto de partida para futuras inovações na área de publicações digitais e na promoção do acesso aberto ao conhecimento. Este TCC representa um passo importante na exploração de novos formatos de publicação e na busca por uma sociedade mais informada e conectada. Espero que este projeto ilustre e incentive o desenvolvimento do weblivros, ainda que acadêmicos e autores não tenham conhecimentos técnicos de Computação e Webdesign, que sirva como inspiração para futuros projetos que busquem explorar as potencialidades da web na educação e na pesquisa.

#### **5.1 Limitações**

<span id="page-48-1"></span>Ao mesmo tempo que o WordPress facilita a construção do weblivro, ele também impõe algumas limitações. A primeira é a necessidade de se ter um servidor de wordpress para a construção do weblivro — no caso deste TCC, contamos com a DTIC-Unirio para instanciar um servidor para o presente projeto, e a disponibilização do weblivro torna-se dependente desse serviço, podendo ficar fora do ar quando falta luz na universidade ou ocorrem outros eventos que possam derrubar o servidor.

Outra limitação está relacionada aos temas disponibilizados pela Unirio para a criação de instâncias do wordpress. Por ser uma universidade federal, todo *site* dessa instituição precisa conter a barra de navegação do governo federal no topo do site, o que é uma imposição nacional. Para que isso seja efetivado no WordPress, a equipe de desenvolvimento da DTIC-Unirio precisou customizar alguns temas do WordPress. No momento em que este projeto foi construído, só havia 10 temas customizados (embora o Wordpress disponibilize inúmeros temas e os desenvolvedores também disponibilizam temas de maneira voluntária), o que limita muito as opções para o desenvolvimento do weblivro.

Entre as 10 opções de temas disponíveis, um dos autores do livro (o Pimentel) selecionou o que mais lhe agradou esteticamente para construir o weblivro. O tema escolhido apresenta algumas limitações, por exemplo, não foi possível mudar o conteúdo do rodapé de cada página, em que está registrado "© 2024 Do email ao Facebook – All rights reserved | Proporcionado por WP – Designed with the Customize theme". Infelizmente essas informações são indesejáveis ao projeto, pois não há Copy Right, mas sim Creative Commons, o que entra em conflito direto com o princípio de Acesso Aberto que norteia este projeto, sendo preciso mudar esse tema em trabalhos futuros. Além da informação equivocada sobre o licenciamento do weblivro, no rodapé está sendo feita uma propaganda não desejada do WordPress.

#### **5.2 Trabalhos Futuros**

<span id="page-49-0"></span>O livro em questão tem uma versão em inglês publicada em formato de ebook, disponível em: <https://www.amazon.com/dp/B01N7KCWRX>. Esperamos reutilizar a estrutura já existente do weblivro produzido neste TCC para criar a versão em inglês de cada página do weblivro e no cabeçalho do layout possibilitar o leitor selecionar o idioma para a leitura do conteúdo: English | Português.

Outro trabalho a ser realizado refere-se ao tema do WordPress, pois o tema atual informa, no rodapé das páginas, que os direitos são reservados, o que vai contra as iniciativas de Acesso Aberto e Ciência Aberta que guiaram este projeto. É preciso encontrar uma forma de modificar essa informação do rodapé ou escolher um outro template que não apresente essa informação equivocada sobre o licenciamento da obra.

Por fim, é de interesse, para trabalhos futuros, elaborar um Guia Fácil e online para a construção de weblivros. Um Guia com o passo a passo, baseado no que foi apresentado neste TCC, pode contribuir para a popularização do formato weblivro e incentivar que outros pesquisadores-autores divulguem suas obras online e gratuitamente pela web.

# <span id="page-51-0"></span>Referências

CALVÃO, Leandro Dantas. Meios de conversação por computador: uma perspectiva evolucionista. Dissertação de Mestrado em Informática. UNIRIO (Universidade Federal do Estado do Rio de Janeiro). Rio de Janeiro, 2012.

CALVÃO, Leandro Dantas; PIMENTEL, Mariano; FUKS, Hugo. o email ao Facebook: uma perspectiva evolucionista sobre os meios de conversação da internet. Rio de Janeiro: Editora UNIRIO, 2014. [formato eBook Kindle] Disponível em: <<https://www.amazon.com.br/dp/B00NBJD0WC>>. Acesso em: 1 dez. 2023.

CAPES faz debate sobre Acesso Aberto. CAPES, 2023. Disponível em: https://www.gov.br/capes/pt-br/assuntos/noticias/capes-faz-debate-sobre-acesso-aberto. Acesso em: 08 jan. 2024.

CIÊNCIA ABERTA. In: WIKIPÉDIA, a enciclopédia livre. Flórida: Wikimedia Foundation, 2023. Disponível em: <[https://pt.wikipedia.org/wiki/Ci%C3%AAncia\\_aberta>](https://pt.wikipedia.org/wiki/Ci%C3%AAncia_aberta). Acesso em: 1 dez. 2023.

DECLARAÇÃO de Berlim sobre Acesso Aberto ao Conhecimento nas Ciências e Humanidades. 2003. Disponível em: https://openaccess.mpg.de/Berlin-Declaration. Acesso em: Acesso em: 08 jan. 2024.

DECLARAÇÃO de Bethesda sobre Publicação de Acesso Aberto. 2003. Disponível em: http://legacy.earlham.edu/~peters/fos/bethesda.htm. Acesso em: Acesso em: 08 jan. 2024.

GARRETT, Jesse James. The elements of the user experience: user-centered design for the web and beyond. 2002.

INICIATIVA de Acesso Aberto de Budapeste. Budapest Open Access Initiative. 2002. Disponível em: http://www.budapestopenaccessinitiative.org/read. Acesso em: Acesso em: 08 jan. 2024.

LEMOS, André. Cibercultura como território recombinante. In: MARTINS, C. D. et al. (Org.) Territórios recombinantes: arte e tecnologia – debates e laboratórios. São Paulo: Instituto Sérgio Motta, 2007. p.35-48.

ORÇAMENTO - Evolução em reais. CAPES, 2023. Disponível em: <[https://www.gov.br/capes/pt-br/acesso-a-informacao/institucional/orcamento-evolucao](https://www.gov.br/capes/pt-br/acesso-a-informacao/institucional/orcamento-evolucao-em-reais) [-em-reais](https://www.gov.br/capes/pt-br/acesso-a-informacao/institucional/orcamento-evolucao-em-reais)>. Acesso em: 08 jan. 2024.

PIMENTEL, Mariano; SANTOS, Edméa. SAMPAIO, Fábio Ferrentini. Padrões de desenho didático para capítulos dos livros da série "Informática na Educação" da CEIE/SBC. CEIE/SBC. 2018. Disponível online:

<[https://ieducacao.ceie-br.org/wp-content/uploads/2020/05/livroIEmetacapituloTemplat](https://ieducacao.ceie-br.org/wp-content/uploads/2020/05/livroIEmetacapituloTemplate.pdf) [e.pdf](https://ieducacao.ceie-br.org/wp-content/uploads/2020/05/livroIEmetacapituloTemplate.pdf)>. Acesso em: 08 jan. 2024.

PIMENTEL, Mariano. Do livro impresso ao weblivro: experiências de um professor-pesquisador-autor na cibercultura. In: PORTO, Cristiane; SANTOS, Edméa (Org.). O livro na cibercultura. Santos (SP): Editora Universitária Leopoldianum, 2019, p.97-122. Disponível em:

<<https://www.unisantos.br/wp-content/uploads/2019/11/Cibercultura.pdf>>. Acesso em: 1 dez. 2023.

PIMENTEL, Mariano; SANTOS, Edméa Oliveira; SAMPAIO, Fábio Ferrentini. Informática na Educação. CEIE-SBC, 2021. Disponível online: https://ieducacao.ceie-br.org. Acesso em: 08 jan. 2024.

REQUISITOS para a escolha de preços. Kindle direct publishing, s.d. Disponível em: <[https://kdp.amazon.com/pt\\_BR/help/topic/G200634560](https://kdp.amazon.com/pt_BR/help/topic/G200634560)>. Acesso em: 8 jan. 2024.

SANTAELLA, Lucia. Comunicação ubíqua: repercussões na cultura e na educação. São Paulo: Paulus, 2013.

WORDPRESS. In: WIKIPÉDIA, a enciclopédia livre. Flórida: Wikimedia Foundation, 2023. Disponível em: [<https://pt.wikipedia.org/wiki/WordPress>](https://pt.wikipedia.org/wiki/WordPress). Acesso em: 1 dez. 2023.